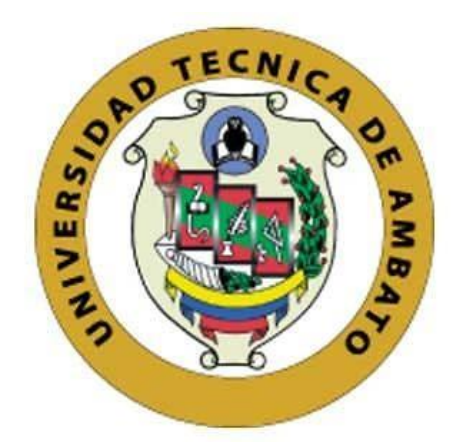

# **UNIVERSIDAD TÉCNICA DE AMBATO**

# **FACULTAD DE INGENIERÍA EN SISTEMAS, ELECTRÓNICA E INDUSTRIAL**

# **CARRERA DE INGENIERÍA EN ELECTRONICA Y COMUNICACIONES**

**Tema:**

SISTEMA ELECTRÓNICO DE MONITOREO DEL CONSUMO DE AGUA POTABLE MEDIANTE ARQUITECTURA IOT Y COMUNICACIÓN MQTT EN UNA VIVIENDA DEL SECTOR SAN VICENTE DE PICAIHUA CANTÓN AMBATO

Trabajo de Titulación Modalidad: Proyecto de Investigación, presentado previo a la obtención del título de Ingeniero en Electrónica y Comunicaciones.

**ÁREA: Comunicaciones LÍNEA DE INVESTIGACIÓN: Tecnologías de Comunicación. AUTOR: Daniela Yessenia Cunalata Paredes. TUTOR: Ing. Edgar Patricio Córdova.**

> **Ambato - Ecuador Octubre – 2020**

# **APROBACIÓN DEL TUTOR**

En calidad de tutor del Trabajo de Titulación con el tema: SISTEMA ELECTRÓNICO DE MONITOREO DEL CONSUMO DE AGUA POTABLE MEDIANTE ARQUITECTURA IOT Y COMUNICACIÓN MQTT EN UNA VIVIENDA DEL SECTOR SAN VICENTE DE PICAIHUA CANTÓN AMBATO, desarrollado bajo la modalidad Proyecto de Investigación por el señor Cunalata Paredes Daniela Yessenia, estudiante de la Carrera de Ingeniería en Electrónica y Comunicaciones, de la Facultad de Ingeniería en Sistemas, Electrónica e Industrial, de la Universidad Técnica de Ambato, me permito indicar que el estudiante ha sido tutorado durante todo el desarrollo del trabajo hasta su conclusión, de acuerdo a lo dispuesto en el Artículo 15 del Reglamento para obtener el Título de Tercer Nivel, de Grado de la Universidad Técnica de Ambato, y el numeral 7.4 del respectivo instructivo.

Ambato, octubre 2020.

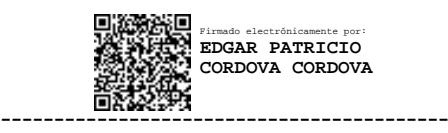

Ing. Edgar Patricio Córdova, Mg. TUTOR

# **AUTORÍA**

El presente Proyecto de Investigación titulado: SISTEMA ELECTRÓNICO DE **AGUA** MONITOREO DEL **CONSUMO** DE POTABLE MEDIANTE ARQUITECTURA IOT Y COMUNICACIÓN MQTT EN UNA VIVIENDA DEL SECTOR SAN VICENTE DE PICAIHUA CANTÓN AMBATO es absolutamente original, auténtico y personal. En tal virtud, el contenido, efectos legales y académicos que se desprenden del mismo son de exclusiva responsabilidad del autor.

Ambato, octubre 2020.

 $\mathcal{I}$  :

pina.

Daniela Yessenia Cunalata Paredes C.C.1804388286 **AUTOR** 

# **APROBACIÓN TRIBUNAL DE GRADO**

En calidad de par calificador del Informe Final del Trabajo de Titulación presentado por la señorita Daniela Yessenia Cunalata Paredes, estudiante de la Carrera de Ingeniería en Electrónica y Comunicaciones, de la Facultad de Ingeniería en Sistemas, Electrónica e Industrial, bajo la Modalidad Proyecto de Investigación, titulado SISTEMA ELECTRÓNICO DE MONITOREO DEL CONSUMO DE AGUA POTABLE MEDIANTE ARQUITECTURA IOT Y COMUNICACIÓN MQTT EN UNA VIVIENDA DEL SECTOR SAN VICENTE DE PICAIHUA CANTÓN AMBATO, nos permitimos informar que el trabajo ha sido revisado y calificado de acuerdo al Artículo 17 del Reglamento para obtener el Título de Tercer Nivel, de Grado de la Universidad Técnica de Ambato, y al numeral 7.6 del respectivo instructivo. Para cuya constancia suscribimos, conjuntamente con la señora Presidenta del Tribunal.

Ambato, octubre 2020.

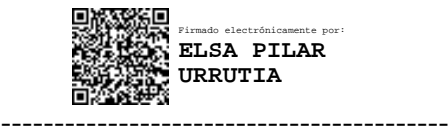

Ing. Pilar Urrutia, Mg. PRESIDENTA DEL TRIBUNAL

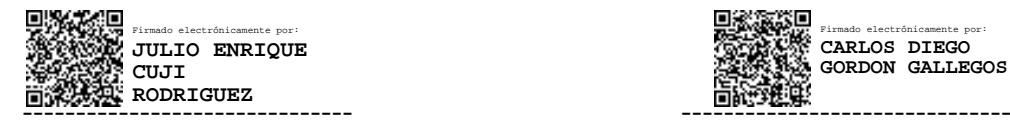

Firmado electrónicamente por: **CARLOS DIEGO GORDON GALLEGOS**

Ing. Julio Cuji. **Ing. Carlos Gordon**. PROFESOR CALIFICADOR PROFESOR CALIFICADOR

# **DERECHOS DE AUTOR**

Autorizo a la Universidad Técnica de Ambato, para que haga uso de este Trabajo de Titulación como un documento disponible para la lectura, consulta y procesos de investigación.

Cedo los derechos de mi Trabajo de Titulación en favor de la Universidad Técnica de Ambato, con fines de difusión pública. Además, autorizo su reproducción total o parcial dentro de las regulaciones de la institución.

Ambato, octubre 2020.

 $\geq 5$ 

**N** ay

Daniela Yessenia Cunalata Paredes C.C. 1804388286 **AUTOR** 

 $\mathsf{v}$ 

# <span id="page-5-0"></span>**DEDICATORIA**

*Dedico este trabajo principalmente a Dios y la Virgen María, por haberme dado la vida y permitirme el haber llegado hasta este momento tan importante de mi formación profesional, y sin duda alguna creeré firmemente que los planes de DIOS SON PERFECTOS.*

*El esfuerzo y las metas alcanzadas, refleja la dedicación, el amor que invierten sus padres en sus hijos. Gracias a mis padres soy quien soy, con satisfacción y felicidad agradezco a Ramiro Cunalata y Lida Paredes, mi mayor inspiración, he concluido mi objetivo.*

*A mi hermana Emily Cunalata por que aspiro que sigas mis pasos y llegues a formarte como una profesional, te dedico porque siempre quiero ser tu guía, y que confíes que nada es fácil, pero si pones empeño lo lograras.*

*Dedico a mi familia en general, aquí dejo sembrado un ejemplo que la perseverancia y el esfuerzo ayuda a llegar muy lejos, soy sincera el camino no fue fácil pero aquí estoy culminando este momento tan importante en mi vida*.

Daniela Yessenia Cunalata Paredes.

# <span id="page-6-0"></span>**AGRADECIMIENTO**

*Agradezco a Dios por haberme acompañado y guiado a lo largo de mi carrera. A mis padres por ayudarme de una u otra manera a culminar mis estudios enseñándome que la humildad, la honestidad es sinónimo de ellos que el esfuerzo es recompensando a través de los días.*

*A mis segundos padres en la niñez sin duda agradezco que gracias a ustedes he podido forjarme en la persona que hoy en día soy Margarita Toscano y Orle Vaca estoy muy agradecida por haberme considerado como una hija más, Dios les bendiga.*

*A William Cunalata tío, gracias por habernos dado la oportunidad de tener un mejor futuro a mi familia y con ello poder llegar a tener una excelente educación la vida le recompensara, y a mis tías, Nelva y Ximena por ser como mi madre, amigas y confidentes gracias por brindarme sus consejos, orar por mí, por insistir y no dejar que me dé por vencida.*

*A mi verdadero y único amor Juan Carlos, gracias por apoyarme durante todo este tiempo por ser mi pilar quien en cada caída estuvo levantándome, apoyándome y quien nunca dejo de creer en mí, estoy enormemente agradecida sin usted este momento no hubiera llegado la vida permite conocer a personas, pero extraordinarias muy pocas como usted y Dios bendiga su vida profesional, todo el esfuerzo valdrá la pena como siempre me ha dicho.*

*A mi tutor, Edgar Patricio Córdova, por guiarme en este proceso darse su tiempo para ayudarme en la culminación de la presente investigación, enseñar es dejar una huella en una persona.*

*A mis amigos como no fue un proceso muy extenso que vivimos, pero lo logramos, me sentiré feliz por sus logros como yo sé que ustedes lo harán por mí, gracias no olvidare todo lo vivido las experiencias pasada y no se diga los llantos que quedaron en cada aula, o en cada encuentro a mis verdaderos amigos KDA15, Elizabeth, Jennifer y Moraima.*

*Y a todos mis docentes de la maravillosa FISEI, por enseñarme todo lo aprendido e inculcarme en ser una profesional a carta cabal y siempre recordare para un Ingeniero no hay imposibles, y no únicamente a enseñarnos lecciones de historia; nos has enseñado grandes lecciones de vida que jamás olvidare.*

Daniela Yessenia Cunalata Paredes.

# ÍNDICE GENERAL

<span id="page-7-0"></span>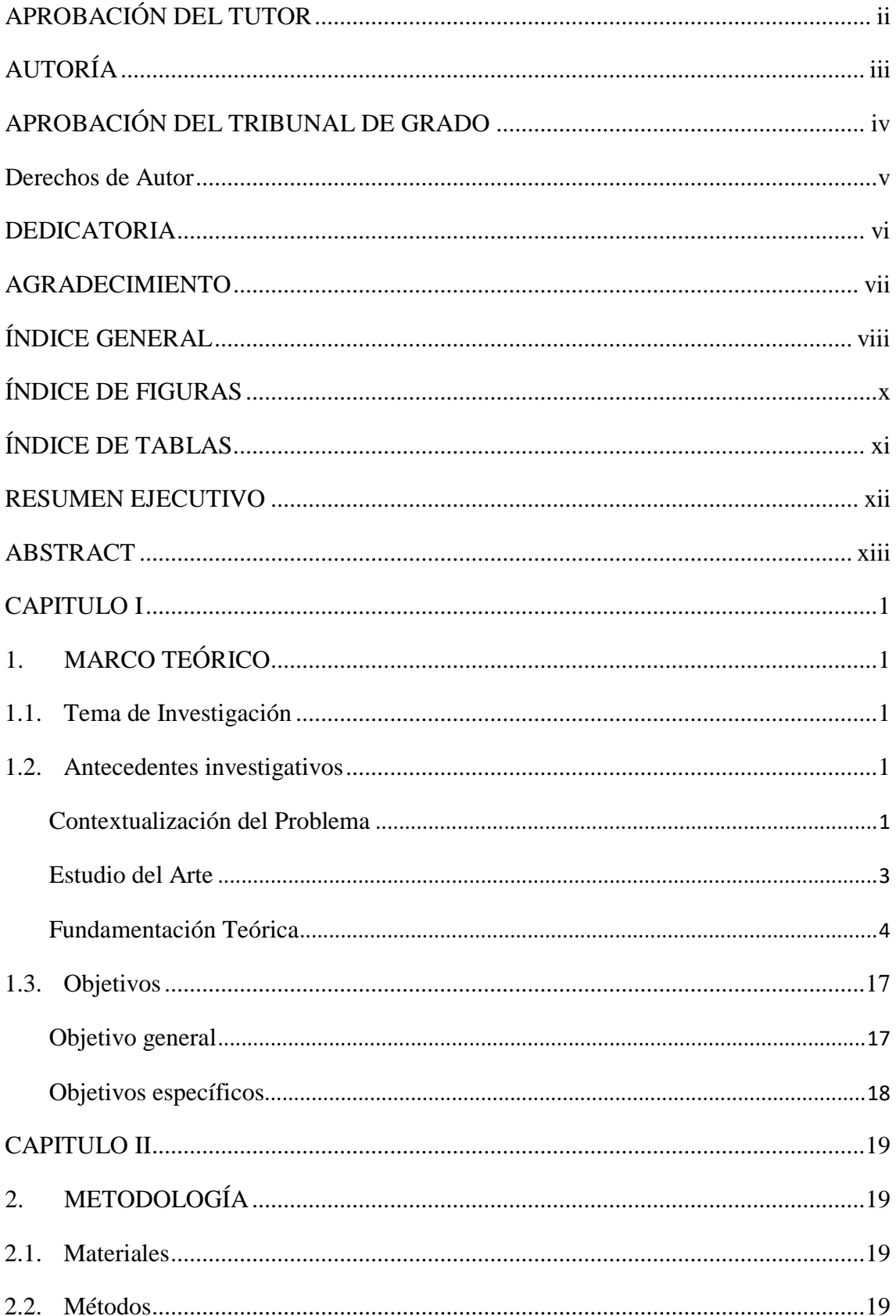

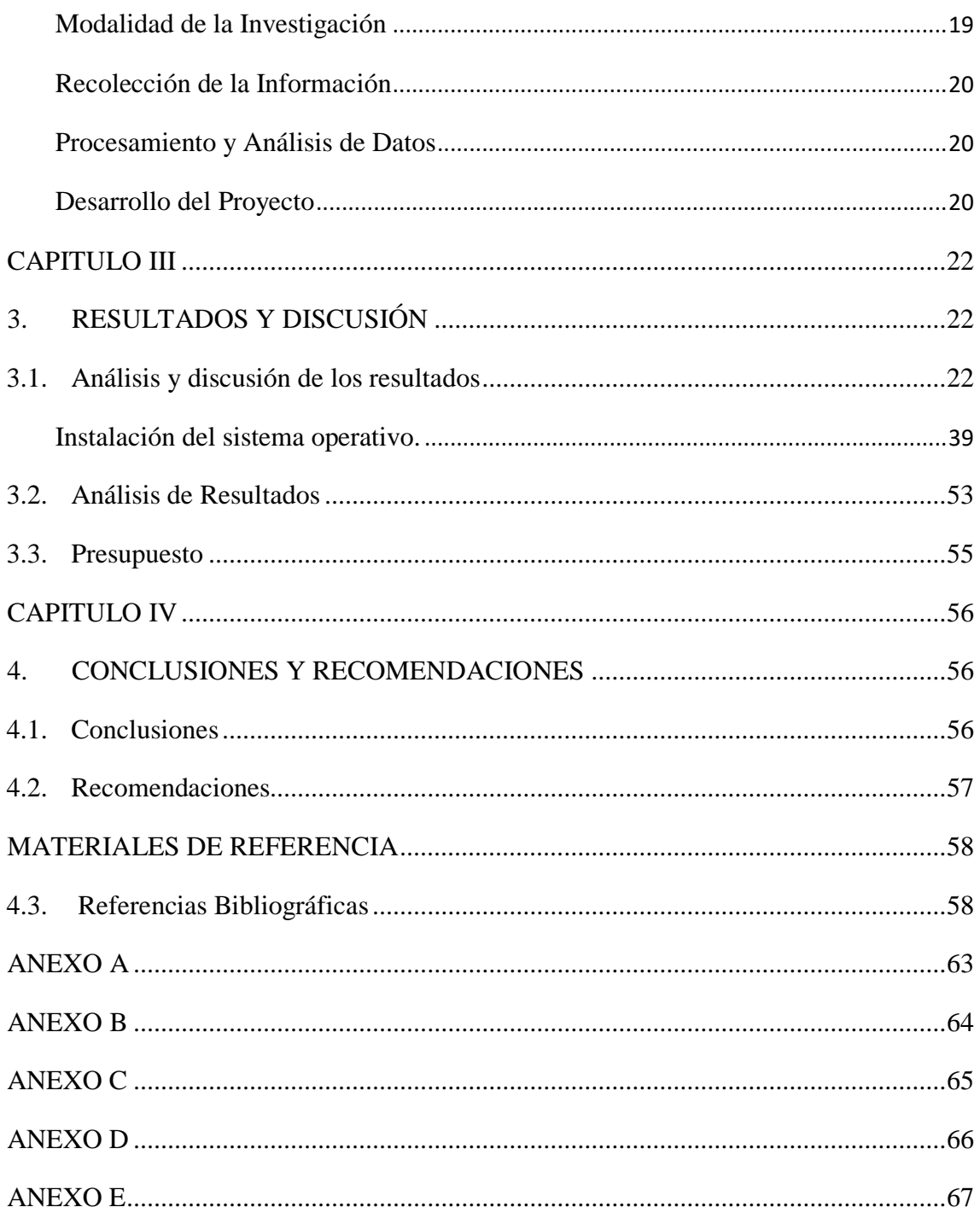

# ÍNDICE DE FIGURAS

<span id="page-9-0"></span>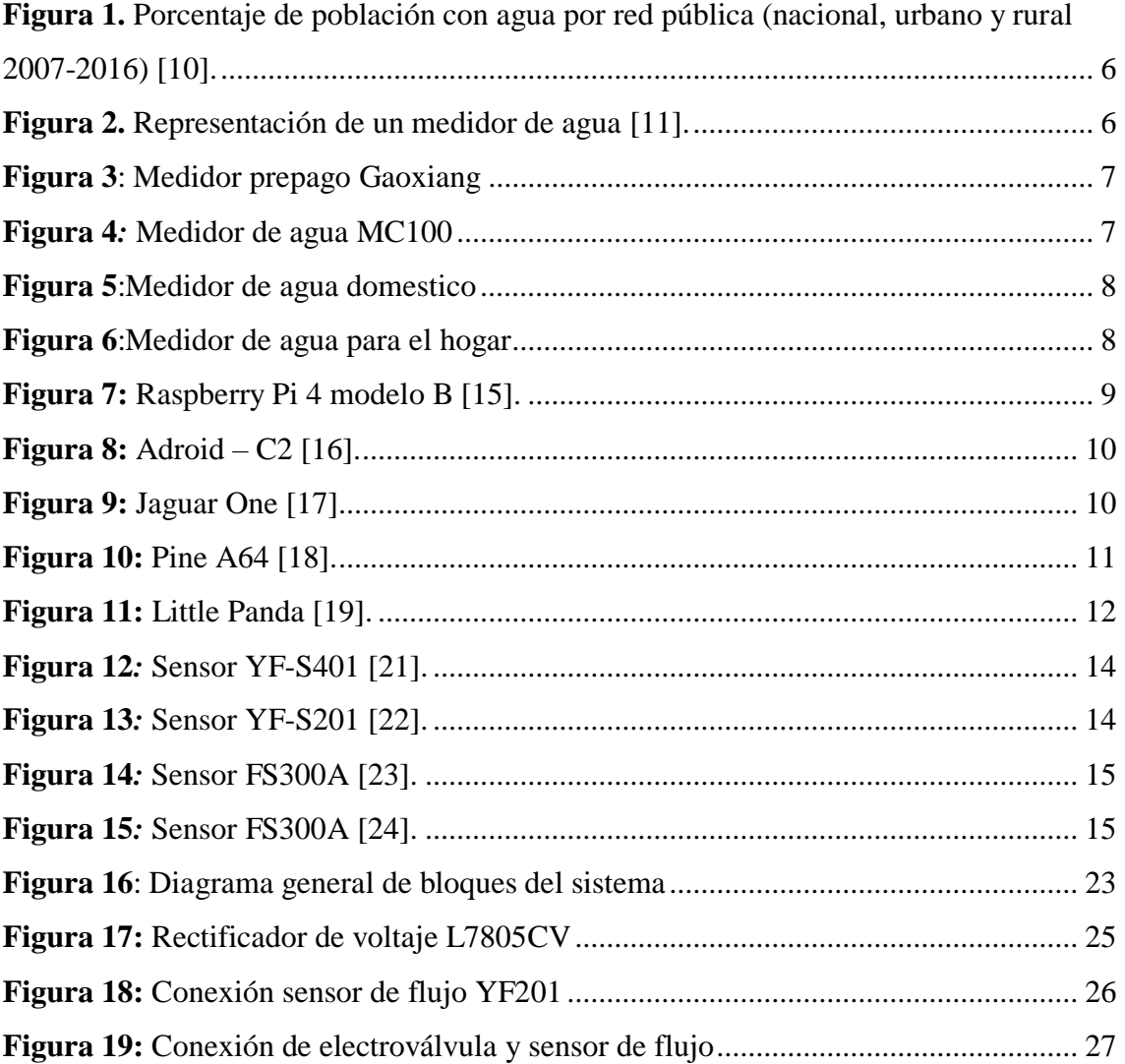

# **ÍNDICE DE TABLAS.**

<span id="page-10-0"></span>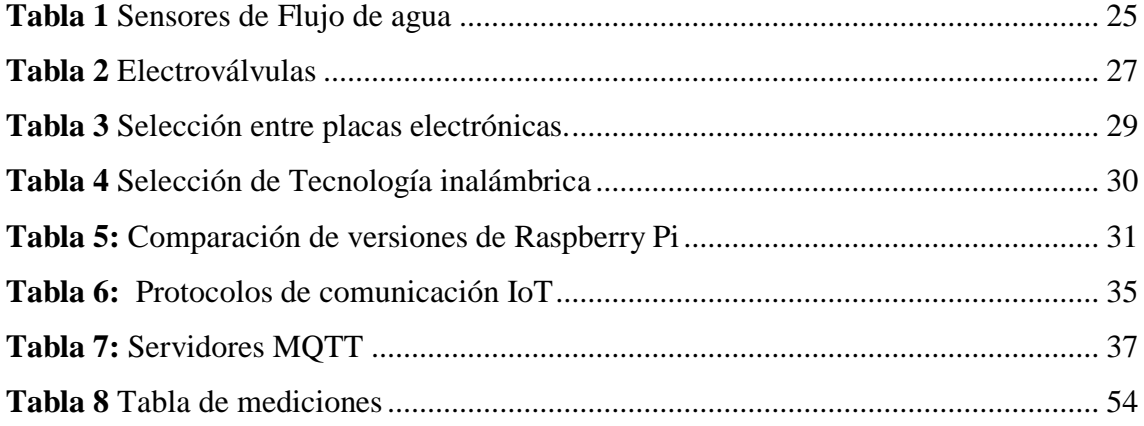

# **RESUMEN EJECUTIVO**

<span id="page-11-0"></span>En el presente proyecto de investigación se analiza el consumo excesivo de agua potable en los domicilios, enfocándose en presentar oportunamente la información y generar una herramienta de hardware y software libre que facilite el monitoreo de este recurso por parte de la empresa encargada de su distribución. Se aplica las características generales de la denominada Internet de las Cosas (Internet of things, IOT abreviadamente, como se usará en adelante) en un sistema orientado a la medición de variables propias de un ambiente domótico. Por tales motivos, la investigación se encamina en desarrollar un sistema electrónico de monitoreo del consumo de agua potable residencial.

El diseño del sistema se basa en un sensor de caudal que mide la afluencia de agua potable que una vivienda utiliza en sus actividades cotidianas y en base al valor que el medidor marca al iniciar el día, se consigue determinar el consumo diario. Mediante un controlador de bajo costo (Single Board Compute abreviadamente SBC, como se usará en adelante) se realiza la adquisición de datos por parte del sensor y se ejecuta las acciones de control hacia una electroválvula, que controla el paso de agua a la residencia. Posterior a ello se establece un punto de acceso y comunicación bajo un protocolo de comunicación bidireccional (Message Queue Telemetry Trasport, abreviadamente) para el envío y recepción de datos. Dichos datos serán almacenados y gestionados en un servidor, además este servidor se encarga de la presentación de resultados mediante una página web como el consumo total, fecha y hora, nombre de usuario número de medidor. Etc…

**Palabras clave:** Internet of things, domótica, sistema electrónico, agua potable, sensor, MQTT.

# **ABSTRACT**

<span id="page-12-0"></span>In the present research project is analized the excessive consumption of drinking water, focussing on showing in an appropriately way the information and generate a hardware tool and a free software to facilitate the monitoring of this resource from the company in charge of its distribution. In the process is applied the general features of the Internet of things ( abreviated "IOT", as will be used from now on ). In a system directly oriented to the measurement of variables linked to a domótica environment. On that basis, the research is directed to develop an electronic system of drinking water consumption monitoring.

The design system is based on a flow sensor which determinate the drinking water flow in a residential place along the daily routine. Taking as a basis the value the meter show at the start of the day. The daily consumption gets determinated by using a low-cost control ( Single Board Compute abreviated SBC, from now on ). The data acquisition gets done with the sensor and the control actions get executed in a solenoid valve that controls the flow of the drinking water in the home.After that, an access point is stabilized under a bydirectional communication protocol (Message Queue Telemetry Transport) for sending and receiving data. These data will be managed by a server. In addition, this server is in charge of the provision of results through a web page, showing details as the total consume, date, hour, user name, meter code, etc

**Keywords:** Internet of things, domotica environment, electronic system, drinking water, sensor, MQTT.

# **CAPITULO I**

# **1. MARCO TEÓRICO**

# <span id="page-13-2"></span><span id="page-13-1"></span><span id="page-13-0"></span>**1.1.Tema de Investigación**

"SISTEMA ELECTRÓNICO DE MONITOREO DEL CONSUMO DE AGUA POTABLE MEDIANTE ARQUITECTURA IOT Y COMUNICACIÓN MQTT EN UNA VIVIENDA DEL SECTOR SAN VICENTE DE PICAIHUA CANTÓN AMBATO"

#### <span id="page-13-3"></span>**1.2. Antecedentes investigativos**

#### <span id="page-13-4"></span>**Contextualización del Problema**

El agua representa la sustancia de mayor importancia y gestor de vida en el planeta (por encima del oxígeno u otro nutriente) que los seres vivos encuentran en forma natural o ya procesada. A pesar de los intentos generales por crear consciencia en la población sobre su disminución generada por problemas de cambio climático y desperdicio, no se ha podido cumplir con dicho objetivo; y según los informes que ha presentado la Organización de las Naciones Unidas (ONU) en esta última década, aproximadamente la quinta parte de habitantes en el mundo experimenta escasez de agua. También se pronostica que de no tomarse verdaderas medidas gubernamentales en el 2030 se darán desplazamientos de cientos de millones de personas en búsqueda del recurso hídrico por su escasez generalizada [1].

A pesar que Latinoamérica tiene aproximadamente el 31% de las fuentes de agua del globo terrestre, se ha establecido que podría ser una de las más afectadas en una posible crisis a futuro. Donde el país que tiene un mayor consumo de agua potable (237 litros habitante/día) es el Ecuador, sobrepasando en un 40% el promedio de la región (169 litros habitante/día). Gran parte de la población omite esta problemática y no realiza un gasto prudente del agua, contribuyendo con el deterioro ambiental actual, donde una fuga en las tuberías u olvidar cerrar una llave producen un consumo desmedido, que no es percatado sino hasta la recepción de la factura mensual de pago, realizado por las instituciones gestoras de cobros. Dichas empresas recolectan los datos numéricos de los medidores de agua potable de una forma manual y rudimentaria, que es cada vez más difícil por el crecimiento demográfico urbano y rural. Todo esto genera la necesidad de implementar herramientas tecnológicas interconectadas que faciliten la gestión del consumo de agua residencial, tanto para el usuario, como para la empresa privada [2].

Este prototipo realiza la estimación numérica de consumo de agua potable de una vivienda, y presenta la información en una base de datos. Utilizando una comunicación bidireccional bajo el protocolo MQTT (Message Queue Telemetry Transport). El objetivo primordial es brindar datos precisos de forma diaria, semanal o mensual, además, el sistema de monitoreo tendrá la opción de enviar notificaciones al usuario cuando se produzca un consumo desmedido de agua, previamente establecido un parámetro promedio de consumo mensual.

El desarrollo de un sistema de monitoreo electrónico del consumo de agua potable beneficiara de manera directa al usuario en donde esté sea instalado, Los investigadores y la comunidad de desarrollo de software y hardware libre se benefician de forma indirecta, debido a que obtienen un sistema de monitoreo basado en un protocolo de comunicación seguro que servirá para futuras investigaciones.

El proyecto de investigación utiliza software y hardware libre como fundamento para el desarrollo de módulos requeridos en el sistema implementado, además los elementos electrónicos y circuitos integrados son de carácter accesible al mercado ecuatoriano, ya sea por medio del comercio local o bajo importaciones. De ésta manera el desarrollo de

la investigación es factible ya que se tiene un soporte tecnológico inicial y la accesibilidad a los medios requeridos

#### <span id="page-15-0"></span>**Estudio del Arte**

El avance continuo de la sociedad requiere que se optimicen los procesos cotidianos, con la finalidad de mitigar los efectos del cambio climático. Es por ello que con base en una revisión bibliográfica en el Ecuador y alrededor del mundo se han realizado múltiples trabajos de investigación relacionados con los sistemas de monitoreo de agua potable, los mismos que se detallan a continuación.

En el año 2018, en la Universidad Politécnica Salesiana de Cuenca, Lissy Palacios y Flavio Trelles en su proyecto de titulación, "Diseño de un prototipo de sistema SCADA para el monitoreo y control de consumo de agua en viviendas residenciales" presentan un sistema para la automatización del proceso de recolección de datos de consumo de agua potable en la ciudad de Cuenca. Esto se basa en el uso de un sistema SCADA caracterizado por la adquisición, gestión y uso de datos, de esta forma mediante una serie de procesos que pretenden acortar el tiempo de recolección de información específicamente del consumo de agua potable de los abonados [3].

En agosto del año 2017, en la Escuela Superior Politécnica de Chimborazo, Fátima Quishpe en su proyecto de maestría titulado "Diseño de un prototipo de sistemas SCADA para el monitoreo de captación, almacenamiento y distribución de agua potable para la EP-EMAPAR", describe la implementación de un sistema SCADA web, en la derivación Yaruquíes, para el monitoreo de los procesos de captación, almacenamiento y distribución de la derivación. Con ello se puede orientar la toma de decisiones y la ejecución de acciones técnicas, que permitan gestionar de manera adecuada y eficiente el recurso hídrico, a fin de minimizar desperdicios y fugas, reducir costos de operación, garantizar la repartición equitativa y oportuna del líquido vital y elevar la imagen institucional [4].

En el año 2015 se presenta en la International Conference on Industrial Informatics, un artículo de Mduduzi John Mudumbe titulado "Smart Water Meter System for User-Centric", describen un sistema inteligente de monitoreo del agua, para motivar a un mejor consumo por parte de los usuarios. El sistema utiliza el estándar IEEE 802.15.4 integrado en ContikiOS LibCoAP, como una aplicación de código abierto para crear un sistema robusto e inteligente. La visualización y el monitoreo del sistema se logran después del desarrollo de un sistema basado en la web y a través de Pandora FMS [5].

En el año 2015, en la Universidad Técnica de Ambato, Luis Chico en su proyecto de tesis titulado "Sistema inalámbrico para control y monitoreo de la planta de tratamiento de agua potable del cantón Baños", presenta la implementación de un sistema SCADA, donde se controla las etapas de captación, tratamiento y distribución de agua con un PLC cada una. El control del paso de agua se realiza mediante electroválvulas y el monitoreo en tiempo real se realiza remotamente, ya que los dispositivos se comunican mediante un sistema de radioenlaces [6].

En el año 2014, en la Escuela Politécnica del Ejercito Latacunga, Omayra Jácome y José León en su tesis titulada "Diseño y construcción de un sistema de medición inteligente para la gestión de la energía eléctrica y medición de agua potable en los hogares", presentan el diseño y construcción de un prototipo que gestiona la medición de energía eléctrica y el consumo de agua potable en los hogares. Este sistema incorpora tecnología inalámbrica Xbee y una interfaz amigable para la visualización de los datos, evitando el procedimiento convencional de observar directamente en los medidores respectivos [7].

## <span id="page-16-0"></span>**Fundamentación Teórica**

## **Agua**

Es la sustancia primordial para la vida, ya que el 71% de la Tierra está compuesta por ésta, así como un 75% en el cuerpo de un recién nacido. Se deriva del vocablo latino "aqua" y éste del indoeuropeo akwa, llegando a representar no solo a un líquido integrado molecularmente por dos átomos de hidrógeno y uno de oxígeno (H2O), sino también a: lluvia, río, mar, lago y aguas termales. Sus principales características físicas son la

carencia de olor (inodora), color (incolora), ni sabor (insípida) y tiene gran relevancia en la actividad agrícola, ganadera e industrial. Por lo general se encuentra en estado líquido, pero también puede presentare en estado sólido (glaciares), o en forma de gas, al evaporarse para formar las nubes [8].

## **Agua potable**

Es aquella que se usa para el consumo de las personas sin que tenga efectos adversos en el organismo. (potable deriva del verbo latino "potare" con el significado de "beber"). El agua sin tratar o purificar puede contener virus, bacterias, sustancias tóxicas, radiactivas, partículas de arcilla, algas y minerales en cantidades distintas de las requeridas. El agua para el consumo surge en su mayor parte de las cuencas hídricas. Las encargadas de potabilizar el agua en los centros urbanos, son las plantas potabilizadoras, donde el agua recibe varios procesos de filtrado y cloración (etapa de producción) antes de que llegue a los hogares a través de las redes de distribución por tuberías debidamente desinfectadas (etapa de distribución) [9].

En Ecuador, a partir del Plan Nacional para el Buen Vivir (PNBV) 2013-2017, se monitoreaba la siguiente meta con relación al agua: que "el 83% de los hogares tenga acceso al agua por red pública". Esta se cumplió un año antes del plazo fijado, según la ENEMDU (Encuesta Nacional Empleo, Desempleo y Subempleo), cuando los hogares con agua por red pública pasaron de 69,0% en 2007 a 83,6% en 2016. Así, a nivel nacional, la población con agua según estas categorías de suministro pasó de 80,7% en 2007 a 88,7% en 2016; es decir, la cobertura aumentó 8 puntos porcentuales. En este período, 3'791.879 personas alcanzaron acceso a agua por estas fuentes mejoradas, llegando a un total de 14'829.910 personas con fuente mejorada de agua en el país. Con relación a los resultados por área, se realizaron importantes progresos para disminuir la brecha urbano-rural, la cual pasó de 32 en 2007 a 21 en 2016; es decir, una reducción de la brecha urbano-rural de 11. Esta disminución de la brecha se debe principalmente a los avances logrados en el área rural: de 59,2% en 2007 a una cobertura de 74,3% en 2016, en la figura 1 se observa el porcentaje de accesibilidad al agua en la población nacional, urbana y rural entre el año 2007 y el 2016 notando un incremento considerable en el área rural. [10].

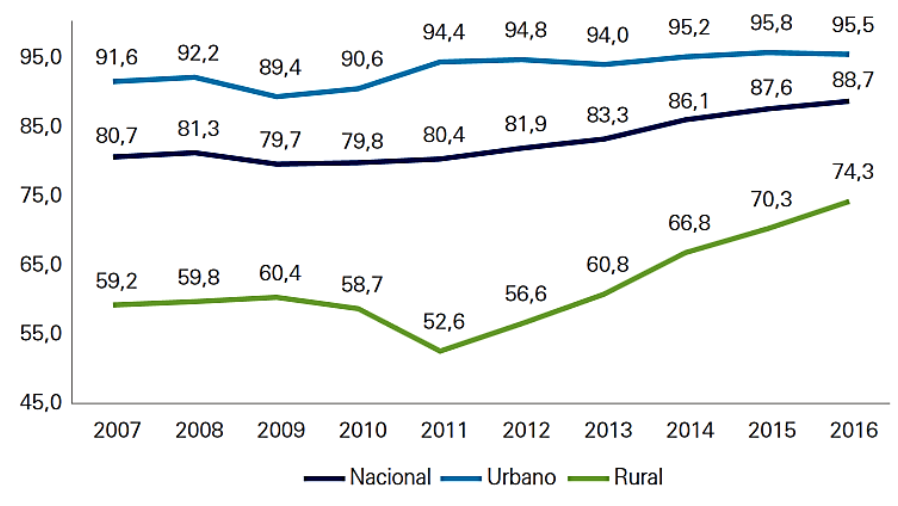

<span id="page-18-0"></span>**Figura 1.** Porcentaje de población con agua por red pública (nacional, urbano y rural 2007-2016) *[10]*.

#### **Medidor de agua**

El medidor de agua es un dispositivo o artefacto perteneciente a una conexión que registra con precisión la cantidad de agua que pasa a través de él. Suele ser utilizado en las conducciones de abastecimiento de agua de instalaciones residenciales e industriales para realizar los cobros pertinentes a los usuarios. También se utilizan en instalaciones de regadío, contraincendios o incluso sin propósito de control de cobros, solo como control de fugas. Cada mes la empresa toma la lectura del medidor y en base a la diferencia de la lectura anterior y actual, realiza el cálculo del consumo en el predio, luego de lo cual se emite la facturación. El medidor consta de unas manecillas y un contador a través de las cuales se registra el consumo de agua a nivel de litros, mililitros, etc, como se muestra en la figura 2. Los medidores de agua tienen números en color negro y rojo, para la facturación solo se consideran los números en color negro que representan la cantidad de metros cúbicos consumidos. Si las manecillas se mueven a pesar de que los accesorios (llaves, duchas, inodoros, etc) se encuentran cerrados y las manecillas se mueven, se debe revisar cada uno de sus accesorios porque alguno de ellos puede estar en mal estado o existir una fuga [11].

<span id="page-18-1"></span>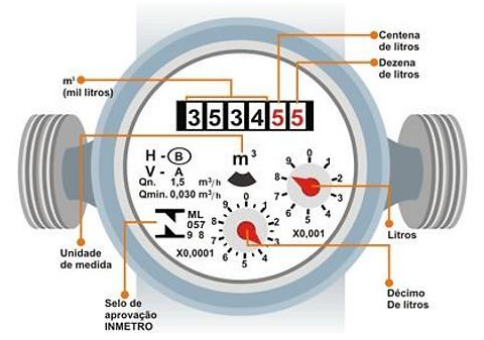

**Figura 2.** Representación de un medidor de agua *[11]*.

# **Medidores de agua existentes en Ecuador**

## **Gaoxiang prepago de la serie Smart**

El medidor Smart Gaoxiang posee una válvula de control automático, pantalla lcd que muetra el consumo hasta con 5 dígitos, tiene una alarma de bajo nivel de batería y se gestiona mediante prepago, en la figura 3 se muestra su estructura física [12]

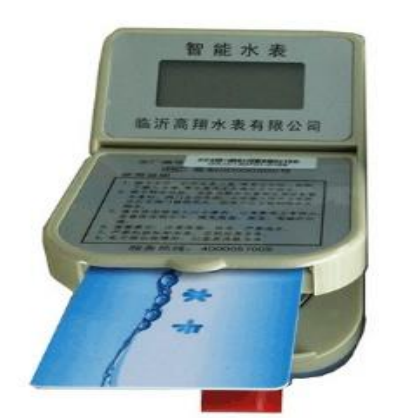

**Figura 3**: Medidor prepago Gaoxiang **Fuente:** El investigador [12]*.*

## <span id="page-19-0"></span>**Medidor de agua MC100**

El Water Meter Reader MC100 es un accesorio electrónico de adaptación que transforma un medidor de agua mecánico convencional en un medidor de agua electrónico con capacidades de control y monitoreo remoto. La lectura electrónica MC100 coincide exactamente con la lectura mecánica. El lector de medidor de agua se puede configurar para la salida de señal inalámbrica que se comunica a un transceptor USB Micron en una PC o computadora portátil. El software de adquisición y control de datos de Micron ofrece una vista detallada del análisis de señal y el uso del medidor de agua, en la figura 4 se puede observar su estructura física [13].

<span id="page-19-1"></span>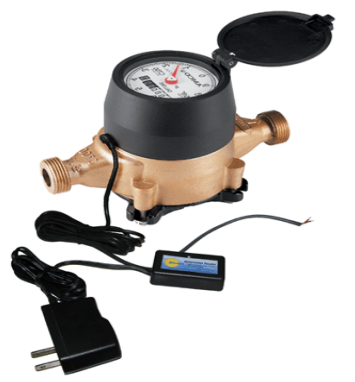

**Figura 4***:* Medidor de agua MC100 *Fuente:* El investigador [13]

## **Medidor de agua doméstica**

En el medidor de agua domestico el parámetro más importante a tomar en cuenta es el flujo. En algunos casos, es posible instalar medidores de agua con varios módulos de sistema, que además de la lectura visual también permiten la lectura remota (utilizando módulos de radio, pulso o M-Bus), en la figura 5 se puede observar su estructura física [14].

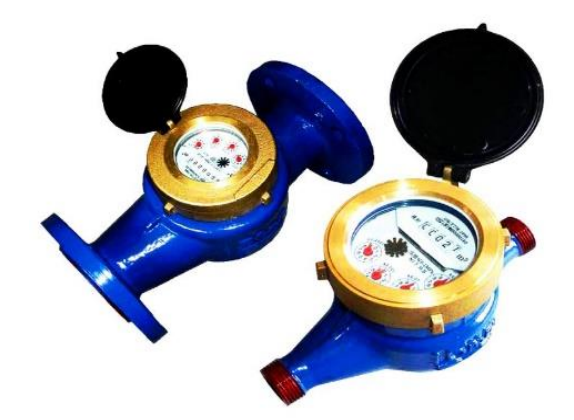

**Figura 5**:Medidor de agua domestico *Fuente:* El investigador [14]

## <span id="page-20-0"></span>**Medidor de agua para el hogar**

El medidor de agua para el hogar permite medir, memorizar, totalizar y mostrar el volumen de agua que pasa a través de la tubería para uso doméstico, por lo general para propósitos de flujo de agua pequeño, además, este medidor es el más utilizado en los domicilios, en la figura 6 se muestra su estructura [14].

<span id="page-20-1"></span>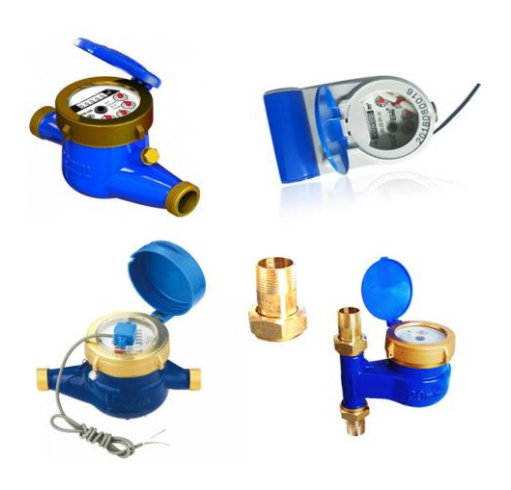

**Figura 6**:Medidor de agua para el hogar *Fuente:* El investigador [14]

#### **Placas SBC**

Las siglas SBC quieren decir, Single Board Computer o Pc de placa única. A diferencia de los ordenadores tradicionales, los pc's SBC son placas que contienen todos o la mayor parte de los componentes de un ordenador. Su principal característica es su reducida extensión (dimensiones). Por lo general las placas SBC son muy económicas, tanto que algunos proyectos que usan estas placas son más accesibles que su equivalente estándar. Actualmente todas estas placas ofrecen una potencia más que suficiente para el mundo de la ofimática, del desarrollo e incluso del mundo multimedia, entre las principales placas se describen a continuación:

# **Raspberry Pi**

Raspberry Pi es una organización benéfica con sede en Reino Unido que trabaja para poner el poder de la informática y la creación digital en manos de personas de todo el mundo. Esto con el objetivo que más personas puedan aprovechar el poder de la computación y las tecnologías digitales para el trabajo, para resolver problemas, realizar proyectos. Ofrece computadoras de bajo costo y alto rendimiento que las personas usan para aprender, resolver problemas y divertirse. El último modelo que se encuentra en el mercado actualmente es la Raspberry Pi 4 modelo B que se presenta en la figura 7. Una de sus principales características es que su memoria RAM viene en tres tipos, de (1 Gb, 2 Gb y 4Gb) y se puede adquirir de acuerdo con las necesidades del cliente [15].

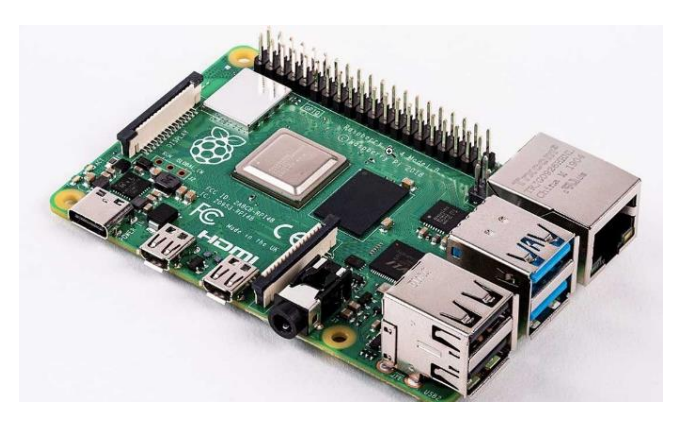

**Figura 7:** Raspberry Pi 4 modelo B [15].

### <span id="page-21-0"></span>**Odroid-C2**

Odroid-C2 esta placa pertenece a la companía coreana Hardkernel es una gran competidora de la Raspberry dadas las mejores prestaciones que ofrece por un precio

similar. Su mayor desventaja es la de no contar con conectividad Wifi de serie, aunque esto puede solventarse con un adaptador. Sus ventajas radican en que esta placa es más potente, tiene más memoria RAM, puerto de infrarrojos y que su salida HDMI permite sacar video 4K a 60 Hz.Los sistemas operativos que soporta son Ubuntu 16.04 y Android 5.1, con miles de paquetes de software de acceso libre disponibles, en la figura 8 se presenta esta placa de desarrollo. [16]

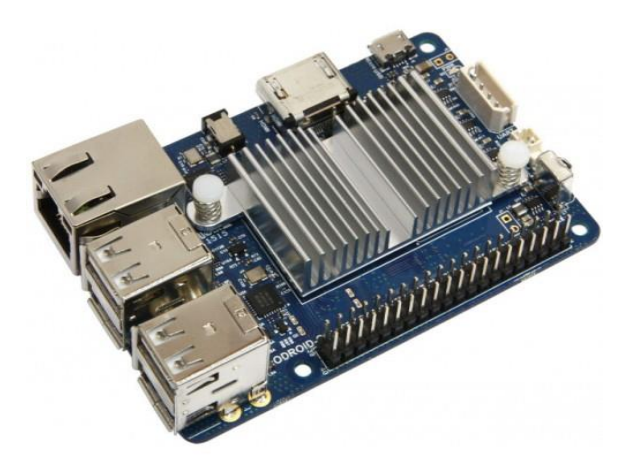

**Figura 8:** Adroid – C2 [16].

# <span id="page-22-0"></span>**Jaguar One**

Jaguar One es un proyecto de Kickstarter su primer modelo es compatible con X86 que proporciona un mejor rendimiento con alto nivel de escalabilidad y compatibilidad. Permite a los desarrolladores con algo de experiencia en la arquitectura x86 desarrollar software sin tener que aprender acerca de sistemas embebidos como ARM. Es compatible con Linux (Ubuntu, Debian y Red Hat) así como Windows 8.1 y 10 en su versión completa y Android. Existe otra versión, la Jaguar One Plus con unas especificaciones superiores y un precio también más elevado en la figura 9 se muestra esta placa de desarrollo [17].

<span id="page-22-1"></span>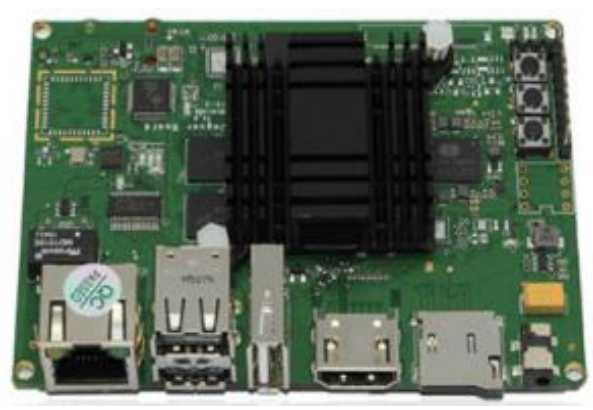

**Figura 9:** Jaguar One [17]

## **Pine A64**

Pine A64 está dotada con un procesador ARM v8 de 64 bits capaz de decodificar video 4K, algo que como hemos comentado no puede hacer la Raspberry Pi. Los desarrolladores del PINE A64 lo ofrecen en tres versiones distintas que varían en la cantidad de memoria integrada (desde los 512 MB (15\$) hasta los 2GB ) con unos precios muy competitivos, la figura 10 muestra la placa Pine a 64.

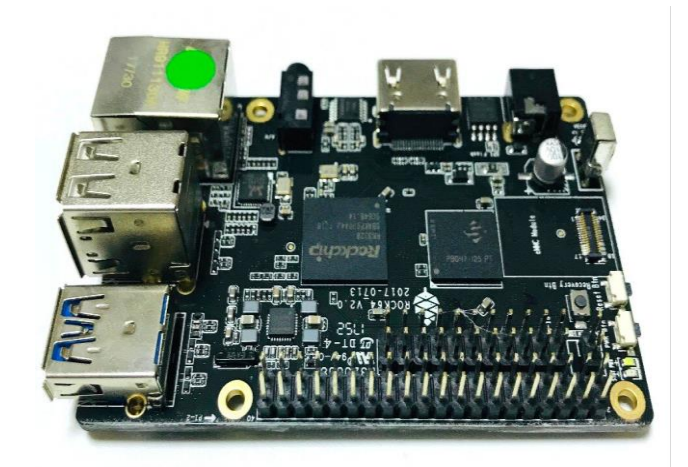

**Figura 10:** Pine A64 [18].

<span id="page-23-0"></span>Ofrecen otras opciones como el puerto para conectar un panel táctil o los puertos para conectar otros módulos opcionales como una cámara de 5 Mpx, un adaptador Wifi + Bluetooth o un puerto MIPI de vídeo. [18].

# **Latte Panda**

.

Latte Panda es desarrollada por la compañía China DFRobot, integra ambos sistemas Raspberry Pi + Arduino y ofrece muchas posibilidades. Esta placa es capaz de ejecutar Windows 10 en su versión completa y está equipada con un procesador y un coprocesador que integra todas las funciones de Arduino en la misma placa. Ofrece dos alternativas según sus especificaciones (2 RAM / 32 GB almacenamiento o 4 RAM /64 GB almacenamiento) e incluye conectividad Wifi y Bluetooth integrados en la placa. Esta placa es de mucho interés para desarrolladores Windows con interés en el "Internet de las cosas" que ofrece Arduino, y que quieran algo más capaz y flexible que una Raspberry Pi, En la figura 11 se muestra la tarjeta de desarrollo [19].

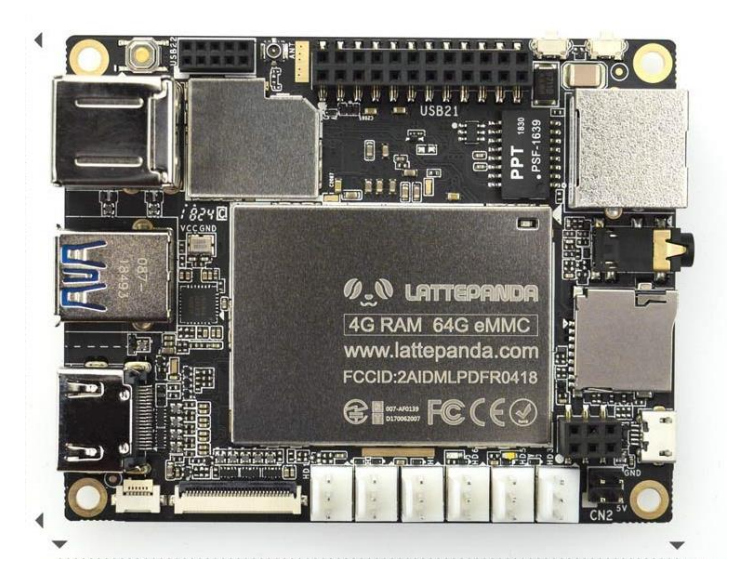

**Figura 11:** Little Panda [19].

# <span id="page-24-0"></span>**Sensores de flujo y caudal de agua**

Un sensor de flujo es un dispositivo que se instala en línea con una tubería de agua, permite determinar cuándo está o no circulando un fluido, pero no mide el caudal. Para medir el caudal se requiere un caudalímetro. El caudal es la cantidad de fluido que pasa en una unidad de tiempo, llamada también flujo volumétrico o volumen que pasa por un área dada en unidad de tiempo. El caudal de una tubería u objetos similares puede calcularse a través de la siguiente fórmula 1:

$$
Q = A * \bar{\nu} \tag{1}
$$

Donde:

**Q** es el caudal en metros cúbicos por segundo.

**A** es el área en metros cuadrados

**v** es la velocidad lineal promedio en metros por segundo.

Dada una sección de área *A* atravesada por un fluido con velocidad uniforme *v*, si esta velocidad forma con la perpendicular a la superficie *A* un ángulo *θ*, entonces el flujo se calcula como:

$$
\emptyset = A * V \cos \theta \tag{2}
$$

El caso particular de que el flujo sea perpendicular al área A por tanto  $\theta = 0$  y  $cos \theta = 1$  entonces el flujo es:

$$
\emptyset = A * V \tag{3}
$$

Si la velocidad del fluido no es uniforme o si el área no es plana, el flujo debe calcularse por medio de una integral:

$$
\emptyset = \iint_{S} v \, dS \tag{4}
$$

Donde *dS* es el vector superficie, que se define como:

$$
dS = n \, dA \tag{5}
$$

Donde *n* es el vector unitario normal a la superficie y *dA* un elemento diferencial de área.

Si se tiene una superficie *S* que encierra un volumen *V*, el teorema de la divergencia establece que el flujo a través de la superficie es la integral de la divergencia de la velocidad v en ese volumen:

$$
\iint_{S} v * dS = \iiint_{V} (\nabla \cdot v) dV
$$
\n(6)

En física e ingeniería, caudal es la cantidad de fluido que circula por unidad de tiempo en determinado sistema o elemento. Se expresa en la unidad de volumen dividida por la unidad de tiempo [20].

### **Sensores de flujo de agua para Arduino**

#### **Sensor YF-S401**

El sensor de flujo de agua YF-S401 mide la cantidad de líquido que fluye a través de él, este consiste de un cuerpo de plástico sólido, un rotor y un sensor de efecto hall. Cuando el líquido fluye a través del sensor este hace girar el rotor magnético, por lo tanto, la cantidad de rotaciones varía con el flujo de líquido, de esta manera el sensor de efecto hall entrega una señal digital a la salida. El sensor permanece aislado del rotor y el líquido, de esta manera, permanece seco y seguro, en la figura 12 se muestra el sensor [21].

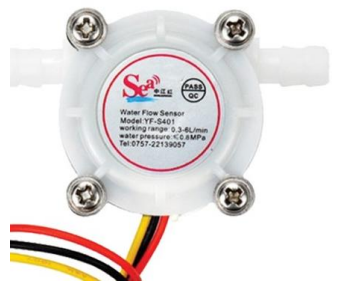

**Figura 12***:* Sensor YF-S401 [21].

## <span id="page-26-0"></span>**Sensor YF-S201**

Este sensor está diseñado en base de plástico sólido, es adecuado para un tubo estándar de ½ pulgada y se puede insertar fácilmente en un sistema de tuberías estándar, cuenta con un rotor de agua, conformado por un pequeño molino de viento, este tiene un imán atado y un sensor magnético de efecto Hall, en el otro lado del tubo que registra cada vuelta dada por el molino de viento, esto genera impulsos de salida a una velocidad proporcional a la velocidad de flujo, en la figura 13 se muestra este sensor. [22].

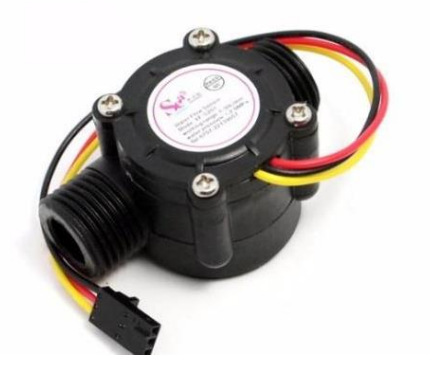

**Figura 13***:* Sensor YF-S201 [22].

## <span id="page-26-1"></span>**Sensor FS300A**

El sensor de flujo de agua de 3/4" FS300A sirve para medir caudal de agua en tuberías de 3/4" de diámetro. También puede ser empleado con otros líquidos de baja viscosidad, como: bebidas gasificadas, bebidas alcohólicas, combustible, etc. Es un caudalímetro electrónico de tipo turbina. Compatible con sistemas digitales como Arduino, Pic, Raspberry Pi, PLCs, en la figura 14 se muestra [23].

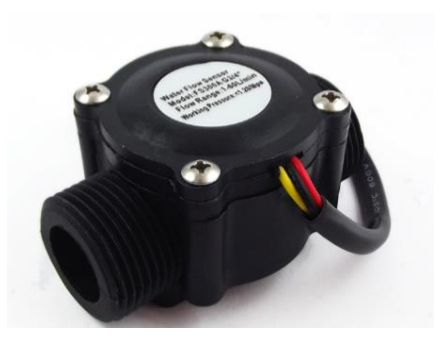

**Figura 14***:* Sensor FS300A [23].

## <span id="page-27-0"></span>**Sensor FS400A**

El sensor de flujo FS400A se coloca en la tubería de 1 pulgada por la cual fluye agua (o líquidos no corrosivos) para realizar mediciones de caudal y/o o volumen, el sensor entrega un pulso que varía su frecuencia de manera proporcional al flujo del líquido. Al contabilizar estos pulsos podemos calcular de forma sencilla el volumen de líquido que ha atravesado el sensor y también se puede conocer el caudal (volumen por unidad de tiempo) en la figura 15 se muestra este sensor [24].

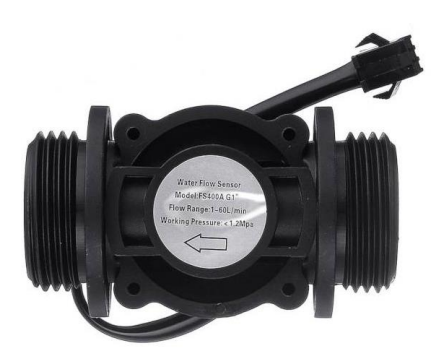

**Figura 15***:* Sensor FS300A [24].

# <span id="page-27-1"></span>**Tecnologías de comunicación inalámbricas**

A la hora de transmitir datos, se ha recurrido a muchas tecnologías inalámbricas como puede ser ZigBee, Bluetooth o Wi-Fi. Cada una de ellas presenta una serie de ventajas e inconvenientes que las hacen tener mayor o menor validez. En consecuencia, la elección tecnológica deberá depender de los requisitos de la aplicación en concreto, es decir, se debe hallar una relación de compromiso entre el precio, el consumo de energía y el ancho de banda que es capaz de brindar. A continuación, se detalla brevemente las tecnologías más utilizadas.

#### **Bluetooth**

Es una tecnología inalámbrica de corto alcance cuyo objetivo es eliminar cualquier tipo de cable, exceptuando los de alimentación, en los dispositivos, tanto portátiles como fijos. La tecnología bluetooth está pensada para adaptarse a dispositivos de pequeño tamaño y a muy bajo coste y, por ello, está ampliamente difundida en PDA (Personal Digital Assistant), ordenadores portátiles y teléfonos móviles, en general para establecer pequeñas redes de comunicación, llamadas piconets, mediante las cuales cualquier dispositivo puede intercambiar información con otro, además, opera en la banda libre de 2,4 GHz, conocida como ISM (Industrial Scientific and Medical). Con esto se garantiza, en principio, que cualquier dispositivo pueda trabajar en cualquier parte del mundo [25].

#### **Zigbee**.

Es un estándar de comunicación inalámbrica centrado en dispositivos de bajo coste, bajo consumo, velocidades de transmisión bajas, seguridad y fiabilidad. El estándar permite la conexión de dispositivos a distancias entre 10 y 75 metros, dependiendo de la potencia de salida, este estándar opera en tres bandas libres que son 868 MHz, 915 MHz y 2,4 GHz. El método de modulación empleado es distinto según la banda que para las dos primeras bandas emplean modulación BPSK, y para la última modulación O-QPSK [25].

### **RFID (Radio Frequency Identification)**

La tecnología RFID corresponde con un método de almacenamiento y recuperación remota de información, basado en el empleo de etiquetas (en adelante se referenciarán como tags o transpondedores) en las que se almacenan los datos. De forma que cuando dichos transpondedores entran en el área de cobertura de un lector RFID, éste envía una señal para que la etiqueta le transmita la información almacenada en su memoria. Por tanto, una de las principales características de esta tecnología es la posibilidad de recibir información de las etiquetas dispersas por el entorno a través de radiofrecuencia y sin necesidad de que exista contacto físico entre el dispositivo lector y el transpondedor. No obstante, la distancia no podrá superar un cierto valor máximo impuesto por la potencia de transmisión máxima y la potencia de recepción mínima detectable. El rango típico de

las señales de radiofrecuencia empleadas en RFID son típicamente 125 KHz, 13,56 MHz, 433-860-960 MHz y 2,45 GHz [25].

#### **UWB (Ultra-WideBand)**

Es una tecnología inalámbrica que permite conectar dispositivos electrónicos a cortas distancias y a velocidades elevadas, todo ello con un bajo consumo. Está pensado para la transferencia inalámbrica de información multimedia de alta calidad, por ejemplo, transferir vídeos o conectar un PC a un proyector de forma inalámbrica. Esta tecnología no está completamente desarrollada, pero puede suponer una amenaza para bluetooth y wi-fi 802.11, ya que promete tener mayores prestaciones, con un menor consumo, se podrían alcanzar transferencias de 1,25 Mbps con alcances de 70 metros y consumos de solo 0,5 mW [25].

### **Wi-Fi**

Se trata de un estándar internacional que implementa los niveles inferiores del modelo OSI, en concreto, el nivel físico y el de enlace sobre un canal inalámbrico. En su concepción se pensó para sustituir a Ethernet (estándar 802.3) en aquellas zonas o puntos donde difícilmente se llegar con un cable. De ahí que los métodos de acceso al medio físico sean similares a los usados en Ethernet, existen distintos estándares que se han ido implementando con el paso del tiempo todo con el objetivo de mejorar la conectividad y su rendimiento que parten del estándar 802.11. Posee características diferentes como la frecuencia que usan, el ancho de banda, la velocidad y el alcance o rango, en los dispositivos casi siempre existe compatibilidad con los estándares anteriores y un adaptador inalámbrico, aunque admita varios estándares siempre va a escoger y usar de ser posible el que más velocidad permita [25].

#### <span id="page-29-0"></span>**1.3.Objetivos**

#### <span id="page-29-1"></span>**Objetivo general**

El objetivo principal de la presente investigación se enfoca en desarrollar un sistema electrónico de monitoreo del consumo de agua San Vicente de Picaihua cantón Ambato en donde el propietario del inmueble podrá verificar el consumo de agua de manera remota, además de notificar al cliente el consumo de un periodo y evitar mora al momento de cancelar la planilla. Para lograr dicho objetivo será necesario realizar las actividades detalladas en cada objetivo específico.

# <span id="page-30-0"></span>**Objetivos específicos**

- Analizar el sistema existente de monitoreo de agua potable para el consumo residencial.
- Comparar las tecnologías inalámbricas que solventen los requerimientos generales para la obtención y trasmisión de datos.
- Diseño de un sistema electrónico de monitoreo del consumo residencial de agua potable mediante arquitectura IoT y comunicación MQTT.

# **CAPITULO II**

# **2. METODOLOGÍA**

# <span id="page-31-2"></span><span id="page-31-1"></span><span id="page-31-0"></span>**2.1. Materiales**

Para el diseño e implementación del presente proyecto de investigación, se requiere de materiales como: Datos estadísticos del consumo de agua potable de una vivienda, Artículos de revistas, Tesis, Libros, y demás documentos relacionados al tema en cuestión. Además, de contar con la vivienda para realizar la instalación de los dispositivos y/o elementos electrónicos del sistema de monitoreo.

#### <span id="page-31-3"></span>**2.2. Métodos**

#### <span id="page-31-4"></span>**Modalidad de la Investigación**

En el presente trabajo de investigación se realizó de acuerdo a los conceptos de investigación aplicada ya que tiene por objeto la generación de conocimiento con aplicación directa a los problemas de la sociedad o el sector productivo. Los conocimientos adquiridos se utilizaron para dar solución al consumo desmedido del agua potable, creando un sistema electrónico de monitoreo que utiliza tecnología de hardware y software libre, mediante los siguientes tipos de investigación:

Se aplicó la investigación bibliográfica documentada, para la recolección de información aplicada sobre bases teóricas para el diseño de las etapas de adquisición de datos y monitoreo del sistema. Las explicaciones científicas de las bases del proyecto se tomaron de libros, artículos técnicos y proyectos desarrollados ya sea de otros países y del Ecuador donde se realizaron estudios de: sensores de consumo de agua, circuitos electrónicos,

aplicaciones de sistemas de monitoreo, programación, desarrollo de aplicaciones IOT y desarrollo de interface HMI.

Además, se utilizó la investigación de campo con la que se realizó un estudio sistemático para determinar las características del sistema a diseñarse. La recolección de información, adquisición de datos y validación de funcionamiento se ejecutó de forma directa en el laboratorio de electrónica avanzada de la Facultad de Ingeniería en Sistemas Electrónica e Industrial.

Se empleó la investigación experimental para realizar el diseño de los circuitos electrónicos requeridos para el sistema de monitoreo del prototipo, y las pruebas de funcionamiento para validar que el sensor y todas las etapas del sistema a implementarse sean adecuadas.

# <span id="page-32-0"></span>**Recolección de la Información**

Para la recolección de información se citaron fuentes bibliográficas, repositorios institucionales, publicaciones científicas indexadas, libros y manuales técnicos. Además, se visitó diversos lugares de información como archivos, bibliotecas, librerías, videotecas, internet, etc.

# <span id="page-32-1"></span>**Procesamiento y Análisis de Datos**

Para el procesamiento y análisis de datos se procedió con las siguientes actividades:

- Análisis y organización de toda la información recolectada.
- Estudio de resultados y estrategias de solución.
- Determinación de la mejor alternativa de solución que permitió establecer la mejor solución al problema.
- Planteamiento de la propuesta de solución.

# <span id="page-32-2"></span>**Desarrollo del Proyecto**

Para el desarrollo del proyecto se procedió a realizar las siguientes actividades:

- Recopilación de información sobre los equipos de medición de agua potable que actualmente existen.
- Identificación de las características de los medidores existentes e instalados para medición residencial de agua potable.
- Inspección de los parámetros que se tomaran en cuenta para el cálculo del consumo de agua potable residencial.
- Examinación de las tecnologías inalámbricas que se utilizan en equipos electrónicos de medición de agua potable.
- Contrastación de las ventajas y desventajas de la tecnología inalámbrica.
- Selección de los elementos que se requerirán para el diseño del sistema electrónico para la medición de agua potable.
- Ejecución de pruebas experimentales del funcionamiento del sistema electrónico de medición.
- Detección y corrección de posibles fallas encontradas, como parte del proceso de diseño y construcción del sistema.
- Realización de un análisis de resultados obtenidos en las pruebas de funcionamiento del sistema.

# **CAPITULO III**

# **3. RESULTADOS Y DISCUSIÓN**

#### <span id="page-34-2"></span><span id="page-34-1"></span><span id="page-34-0"></span>**3.1. Análisis y discusión de los resultados**

La implementación de un sistema electrónico de monitoreo del consumo de agua potable proporciona una herramienta que permite conocer de manera oportuna los datos precisos de forma diaria, semanal o mensual, así se tiene un control oportuno por parte del usuario evitando gastos innecesarios, además, se envía una notificación cuando se produzca un consumo desmedido de agua previamente establecido.

#### **3.1.1. Desarrollo de la propuesta**

## **Análisis del sistema que emplea la Empresa de Agua Potable de Ambato**

La Empresa Pública de Agua Potable de Ambato EP-EMAPA-A utiliza un sistema de lecturas y toma de valores manual de los medidores residenciales los cuales utilizan un calendario de medición que se encuentra en la página web la institución, el proceso consiste en movilizarse hacia el domicilio del usuario en donde el personal de la EMAPA debidamente identificado accede al medidor con la finalidad de realizar la toma de lecturas, la cual se realiza periódicamente con un intervalo entre lectura de 30 días que posteriormente son procesadas para la emisión de facturas de consumo, cuando el personal encargado de la lectura o medición no haya podido tomarla dejara al usuario en legal y debida forma la notificación de su visita, de ser pertinente técnicamente en casos de impedimento de acceso a la información, se aceptara las lecturas informadas por el usuario a través de los medios digitales y de comunicación que disponga la EMAPA, en caso de facturación por lecturas mal tomadas o mal digitadas se procederá a facturar el consumo en base de las lecturas reales marcadas por el medidor [26].

## **Requerimientos para el desarrollo del sistema**

Para el desarrollo del sistema electrónico de monitoreo del consumo de agua potable mediante arquitectura IoT y comunicación MQTT en una vivienda del sector San Vicente de Picaihua cantón Ambato, se plantearon algunos requerimientos.

- Monitorear el consumo de agua potable en tiempo real.
- Notificaciones cuando se exceda el consumo de agua preestablecido por el usuario.
- Almacenar la información en una base de datos.
- Visualizar el consumo de agua, mediante una pantalla lcd y en la página web.

## **Diagrama general de bloques del sistema**

En la figura 16 se observa el diagrama de bloques del sistema el cual se encuentra dividido en tres etapas. La primera consiste en el servidor local conjuntamente trabajando con una base de datos, mediante una comunicación inalámbrica se enlaza con la segunda etapa esto con el fin de mostrar los datos en tiempo real en una LCD que indica el consumo en metros cúbicos y mediante una página web que constantemente actualiza la información, esta información es almacenada localmente en el servidor, la tercera etapa se encarga de la adquisición y procesamiento de los datos, a través del sensor de flujo de agua que envían señales eléctricas al módulo de procesamiento de datos que a su vez está conectado con servidor local mediante un punto de acceso. Además, cuenta con envió de notificaciones web que le llega al propietario del servicio cuando se exceda el consumo de agua potable en la vivienda.

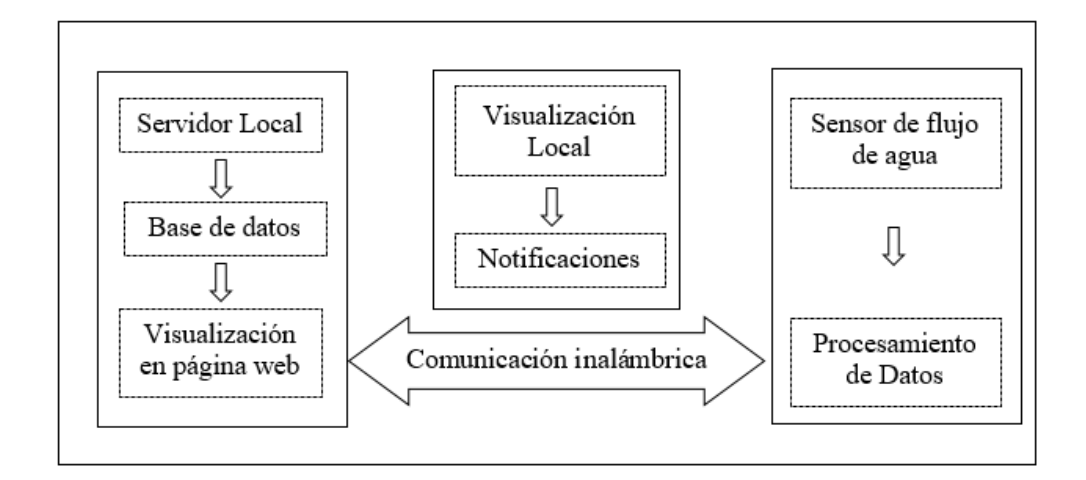

<span id="page-35-0"></span>**Figura 16**: Diagrama general de bloques del sistema **Fuente:** La investigadora
#### **Selección de elementos para la implementación del sistema**

Los elementos que forman parte del sistema inalámbrico se han seleccionado acorde al diagrama de bloques presentado de la figura 16, para lo cual, se realiza un análisis técnico de cada uno de los componentes y/o dispositivos que intervienen, y de esta manera, seleccionar la mejor opción para la implementación del sistema en cada una de sus etapas con una relación costo/beneficio adecuada, el sistema general se encuentra conformado por los siguientes módulos:

- Alimentación.
- Sensorización.
- Control y procesamiento de datos.
- Comunicación.
- Visualización.
- Monitorización.

En base a la recolección de información de los diferentes elementos para la implementación del sistema que se menciona en el capítulo 1 en fundamentación teórica de la presente investigación se procede en la selección y descripción de los mismo, según las características para el correcto funcionamiento del sistema los cuales son los siguientes:

### **A. Alimentación**.

### **Regulador de voltaje**

El sistema requiere de una alimentación en corriente continua para todos los elementos que forman parte de él, cuya tensión de alimentación oscila los 5V, al ser un proyecto colocado en un domicilio cercano al medidor de agua, existe un acceso directo al flujo de la red eléctrica, por lo que se requiere la utilización de una fuente de alimentación que disponga de un regulador de voltaje L7805; la conexión de este regulador precisa de dos capacitores electrolíticos que generan una salida estable del voltaje requerido, como se observa en la figura 17.

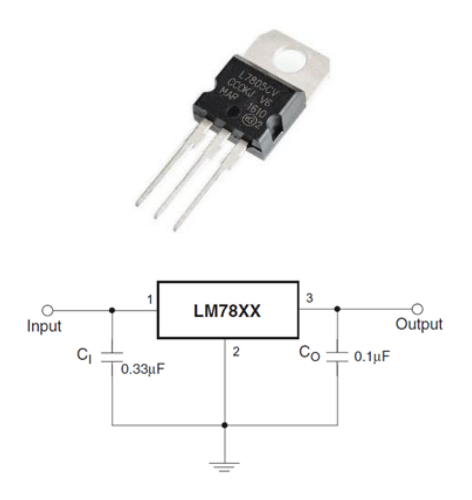

**Figura 17:** Rectificador de voltaje L7805CV **Fuente:** La investigadora

### **B. Sensorización.**

### **Sensor de flujo de agua**

Es el encargado de la medición de cantidad de agua que atraviesa una tubería, en instalaciones domésticas, los diámetros habituales de tuberías son: 1", ¾" y ½" siendo la tubería ½" la que se utiliza en la vivienda, según la Norma Ecuatoriana de la Construcción Hidrosanitaria NHE NEC-2011 descrita en el Anexo 1 establece que las presiones en las redes de distribución no deben exceder los 50 mca (metros de columna de agua) equivalentes a 4.9032 Bar, además establece un caudal entre 6  $l/min$  (litros por minuto) a 12  $l/min$  como caudal habitual esto para tuberías de 1/2" pulgada. En la tabla 1 se describen los sensores de flujo de agua más utilizados en aplicaciones domésticas, a continuación, se describen sus características:

| <b>Sensor</b><br>Característica | <b>YFS401</b>                     | <b>YFS201</b>   | <b>FS300A</b>                      | <b>FS400A</b>          |
|---------------------------------|-----------------------------------|-----------------|------------------------------------|------------------------|
| Descripción Gráfica             | $S_{1}^{a}$ $\oplus$              |                 |                                    |                        |
| Voltaje de operación            | $5V - 12V$                        | $5V - 18V$      | $5V - 24V$                         | 5 a 24V                |
| Conexión de tubería             | $1/4$ "                           | 1/2"            | 3/4"                               | 1"                     |
| Caudal                          | $0.3$ a 6 L/Min                   | $1a30$ L/min    | 1 a $60$ L/min.                    | $1a 60$ L/min.         |
| Aplicación                      | Electrónica<br>básica<br>Domótica | Domótica básica | Domótica<br>Semi -<br>Industriales | Domótica<br>Industrial |

**Tabla 1** Sensores de Flujo de agua

**Elaborado por:** La investigadora.

Todos los modelos de sensores de flujo tienen tres cables para su conexión, como se observa en la figura 18, dos cables de alimentación y uno de salida de pulsos a través de una onda cuadrada cuya frecuencia es proporcional al caudal. El factor de conversión de frecuencia (Hz) a caudal (L/min) varía entre modelos y depende de la presión de la tubería. Para el sistema se ha seleccionado el sensor YF201 que internamente está conformado por un rotor cuyas paletas tienen un imán, la cámara en donde se encuentra es totalmente hermética, externamente la cámara tiene un sensor de efecto hall que detecta el campo magnético del imán de las paletas y con esto el movimiento del rotor. Este sensor es el que más se acopla para la implementación del sistema por las características mencionadas en la tabla 1 como la presión, caudal y conexión a la red de agua potable del domicilio.

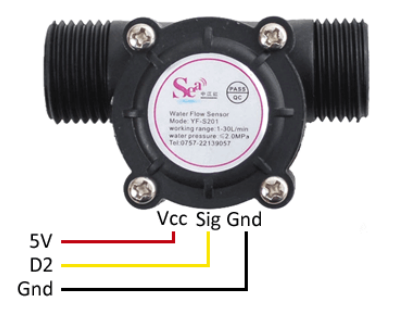

**Figura 18:** Conexión sensor de flujo YF201 **Elaborado por:** La investigadora.

### **Electroválvula**

Como punto de partida del circuito se requiere de una electroválvula de 1/2", esta medida corresponde exactamente a la medida de la tubería de la vivienda, la función de la electroválvula en el proyecto es controlar el flujo de agua que se dirige al sensor por medio de dos estados: abierto y cerrado. En la figura 19 se observa la conexión de la electroválvula junto con el sensor de flujo.

| Electroválvulas<br>Característica | $D223 \div 225$                   | $B203 \div 222$       | D506/522                                                        | <b>Solenoide</b><br>para agua |  |
|-----------------------------------|-----------------------------------|-----------------------|-----------------------------------------------------------------|-------------------------------|--|
| Descripción<br>Gráfica            |                                   |                       |                                                                 |                               |  |
| Tipo de<br>accionamiento          | Directo                           | Directo               | Apertura manual<br>y cierre<br>mediante<br>impulso<br>eléctrico | Directo                       |  |
| Estado                            | N. Abierto                        | N. Abierto            | N. Cerrado                                                      | N. Cerrada                    |  |
| Voltaje                           | 24 V cc<br>110 V ca               | 24 V cc<br>110 V ca   | 24 V cc                                                         | 12 VDC.                       |  |
| Fluidos                           | Electrónica<br>básica<br>Domótica | Agua, aceite,<br>aire | Agua, aceite,<br>aire                                           | Agua, aire                    |  |

**Tabla 2** Electroválvulas

**Elaborado por:** La investigadora.

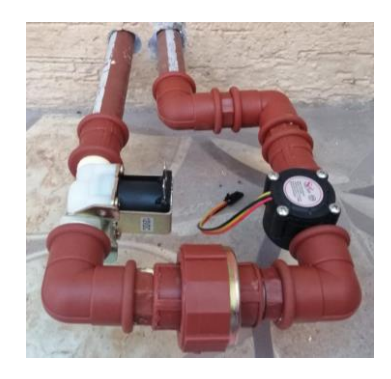

**Figura 19:** Conexión de electroválvula y sensor de flujo **Elaborado por:** La investigadora.

En la tabla 2 se observa la selección de la electroválvula óptima para el sistema, la cual tiene un voltaje de operación de 12V y está diseñada específicamente para flujo de agua en viviendas domésticas la cual sujeta las necesidades para la presente investigación.

### **Flujogramas del proceso para toma de valores del sensor.**

Proceso de toma de valores, inicialización de variables y parámetros de cuantificado del valor de consumo de agua que se llevó a cabo en la etapa de senzorización del prototipo de medición, en la figura 20 se muestra lo antes mencionado.

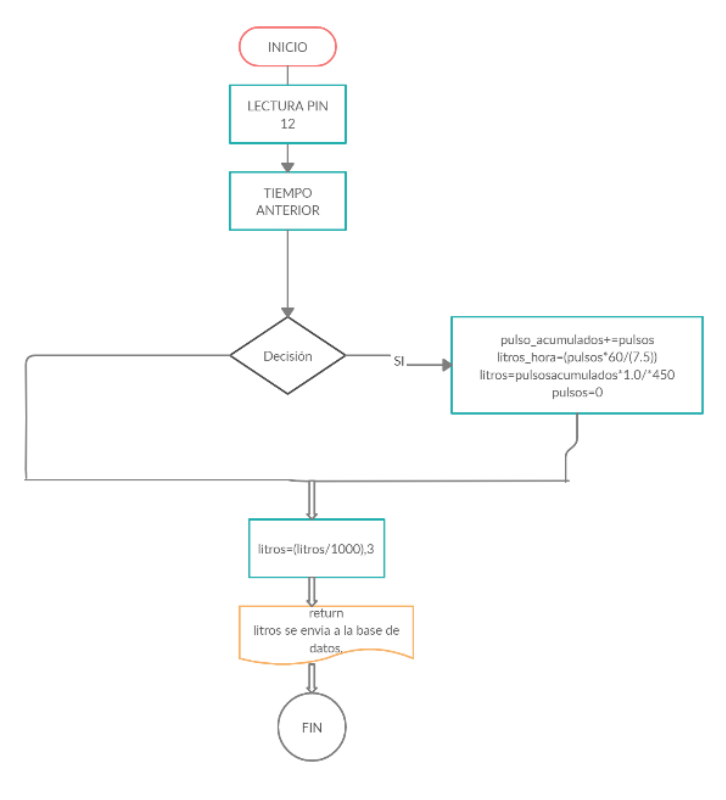

**Figura 20:** Flujograma adquisición de datos. **Elaborado por:** La investigadora.

## **C. Procesamiento y control de datos.**

### **Placa electrónica**

Para el procesamiento de la información proveniente del sensor de flujo, se analiza el caudal que circula, el mismo que es directamente proporcional a la frecuencia de la onda generada, este valor es considerado como primordial en el proyecto, para este tratamiento se requiere de una placa electrónica cuyas especificaciones sean las óptimas con la mejor relación costo/beneficio, por lo que, como se observa en la tabla 4.

| <b>Placa</b><br>Característica | <b>Arduino</b><br><b>Mega 2560</b> | <b>Nanode</b>       | <b>NodeMCU</b><br><b>ESP8266</b>           |
|--------------------------------|------------------------------------|---------------------|--------------------------------------------|
| Descripción<br>Gráfica         |                                    |                     |                                            |
| Voltaje input                  | $5-12V$                            | $10-15V$            | $5-12V$                                    |
| Microcontrolador               | ATmega328                          | ATmega328           | <b>ESP8266</b><br>Tensílica<br>32-bit RISC |
| Entradas<br>analógicas         | 6                                  | $\overline{4}$      | 1                                          |
| I/O Digital                    | 14                                 | 14                  | 16                                         |
| Frecuencia de<br>reloj         | 16MHz                              | 16MHz               | 80MHz                                      |
| Memoria<br><b>EEPROM</b>       | 1Kb                                | 51 bytes            | 1 <sub>Kb</sub>                            |
| Memoria SRAM                   | 2Kb                                | 1 <sub>Kb</sub>     | 64Kb                                       |
| Comunicación                   | I2C / SPI<br>Serial                | I2C / SPI<br>Serial | I2C / SPI<br>Wifi                          |
| Voltaje de<br>operación        | 5V                                 | 5V                  | 3.3V                                       |
| Memoria Flash                  | 256Kb                              | 256Kb               | 32Mb                                       |
| Costo                          | \$15                               | \$30                | \$12                                       |

**Tabla 3** Selección entre placas electrónicas.

**Elaborado por:** La investigadora.

La elección corresponde a una placa NodeMCU ESP8266, ya que, a más de ser económica, tiene características técnicas óptimas y permite una comunicación inalámbrica wifi sin necesidad de utilizar módulos externos, cabe destacar que los datos procesados serán enviados hacia un servidor local para su almacenamiento y monitorización posterior.

### **D. Comunicación.**

#### **Tecnología inalámbrica.**

La transmisión de datos del sistema requiere de una comunicación inalámbrica, con el fin de reducir al mínimo la cantidad de cables utilizada, de manera que los errores por desconexión se reduzcan prácticamente en su totalidad y el proyecto no presente obstáculos o molestias de ningún tipo para las personas al ser instalado en el domicilio.

La tabla 4 muestra la comparación entre diferentes tecnologías inalámbricas, en donde se encuentra sombreada de color azul la tecnología seleccionada para la realización del proyecto con base en parámetros técnicos importantes para su implementación.

| Tecnología<br>Parámetro     | <b>Bluetooth</b>                                                 | Wifi                                                            | <b>ZigBee</b>                                                          | <b>WiMAX</b>                                                                    |  |
|-----------------------------|------------------------------------------------------------------|-----------------------------------------------------------------|------------------------------------------------------------------------|---------------------------------------------------------------------------------|--|
| Estándar                    | <b>IEEE 802.15.1</b>                                             | <b>IEEE 802.11</b>                                              | <b>IEEE 802.15.4</b>                                                   | <b>IEEE 802.16</b>                                                              |  |
| Alcance máximo              | 10 <sub>m</sub>                                                  | 150m                                                            | 500m                                                                   | 50Km                                                                            |  |
| Velocidad de<br>Transmisión | 3Mbps                                                            | 54Mbps<br>$(a)$ y $(g)$                                         | 250Kbps                                                                | 100Mbps                                                                         |  |
| Ancho de banda              | $1-32$ Mbps                                                      | $11-300Mbps$                                                    | 20-250 Kbps                                                            | $50-70Mbps$                                                                     |  |
| Frecuencia<br>$2.4$ GHz     |                                                                  | $2.4 - 5.8$ GHz                                                 | 868/915 MHz<br>$2.4$ GHz                                               | $2.3 - 3.5$ GHz                                                                 |  |
| Modulación                  | <b>PSK-FSK</b>                                                   | <b>PSK-OFDM</b>                                                 | <b>BPSK-QPSK</b>                                                       | <b>OFDM</b>                                                                     |  |
| Acceso                      | <b>TDMA</b>                                                      | CSMA-CA                                                         | <b>CSMA</b>                                                            | DAMA-TDMA                                                                       |  |
| Ventajas                    | - Bajo consumo<br>de energía.                                    | -Disposición de<br>equipos amplia y<br>accesible<br>-Bajo costo | -Bajo consumo<br>energético.<br>Amplia<br>Disponibilidad<br>de equipos | -Perfecto para<br>largas distancias<br>-Permite altos<br>niveles de<br>potencia |  |
| Desventajas                 | -Alcance muy<br>limitado, y baja<br>velocidad de<br>transmisión. | Deben<br>implementarse<br>protocolos de<br>seguridad            | Baja<br>transferencia de<br>datos.                                     | Costo bastante<br>alto y<br>disponibilidad de<br>equipos bajo<br>demanda.       |  |

**Tabla 4** Selección de Tecnología inalámbrica

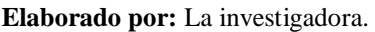

### **Servidor Local**.

La información proveniente del sensor del flujo, una vez procesada se transmite por medio de tecnología wifi hacia un servidor local, con el fin de que estos valores puedan ser visualizados en tiempo real por los habitantes del domicilio, para ello se utiliza una Raspberry Pi. En la tabla 5 se visualiza la selección de la mejor alternativa de una SBC analizando las características de diferentes tipos. La cual ha sido escogida la última versión es Raspberry Pi B4+, su memoria RAM puede expandirse a 2Gb o 4Gb acorde a requerimientos y adiciona también 2 puertos micro HDMI a su interfaz.

| <b>PLACA</b><br><b>SBC</b>           | Descripción Grafica | <b>PROCESADOR</b>                                              | <b>MEMORIA</b><br><b>INTERNA</b>                               | <b>RAM</b>               | <b>CONECTIVIDAD</b>                                                                 | <b>SSOO</b>                               | <b>PRECIO</b>        |
|--------------------------------------|---------------------|----------------------------------------------------------------|----------------------------------------------------------------|--------------------------|-------------------------------------------------------------------------------------|-------------------------------------------|----------------------|
| <b>Raspberry</b><br>Pi 4 modelo<br>B |                     | $1.2$ GHz $64$ -bit<br><b>Ouad-Core</b><br>ARM <sub>v</sub> 8  | Tarjeta<br>microSD                                             | 2GB                      | 4 USB 2.0<br><b>HDMI 2.4</b><br>Wifi<br>Bluetooth 4.1<br>Bluetooth(BLE)<br>Ethernet | Linux<br>Windows<br><b>IoT</b>            | \$63                 |
| Odroid-C2                            |                     | 1.5GHz<br>Quad-Core<br><b>ARM</b> Cortex<br>A53                | $2$ GB<br>Tarjeta SD                                           |                          | 4 USB 2.0<br>1 USB OTG<br><b>HDMI 2.0</b><br>Ethernet                               | Linux<br>Android                          | \$46                 |
| <b>Jaguar One</b>                    |                     | 1.3GHz<br><b>Ouad-Core</b><br>Intel Atom<br>Z3735G/F           | 3 USB 2.0<br>$1$ GB<br>16GB<br>HDMI <sub>1.4</sub><br>Ethernet |                          |                                                                                     | Linux<br>Android<br>Windows 10            | \$79                 |
| Pine A64                             |                     | 1.2 Ghz 64-Bit<br><b>Ouad-Core</b><br><b>ARM</b> Cortex<br>A53 | Tarjeta<br>microSD                                             | 512 MB<br>$1$ GB<br>2 GB | 2 USB 2.0<br>HDMI <sub>1.4</sub><br>Ethernet                                        | Android<br>Linux<br>Windows<br><b>IoT</b> | \$15<br>\$19<br>\$29 |
| Latte<br>Panda                       |                     | 1.8 GHz 64-Bit<br><b>Ouad-Core</b><br>Intel Z8300              | 32 GB<br>64 GB                                                 | $2$ GB<br>$4$ GB         | 1 USB 3.0<br>2 USB 2.0<br>Bluetooth 4.0<br>Ethernet                                 | Windows 10                                | \$109<br>\$139       |

**Tabla 5:** Comparación de versiones de Raspberry Pi

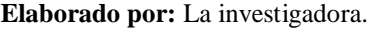

#### **Router Wireless Cisco**

El sistema está centrado en una red inalámbrica wifi que conecta el servidor local con la etapa de procesamiento y control de datos, para ello se utiliza un Router Wireless Cisco, el mismo que se observa en la figura 20; consta de dos antenas, trabaja bajo el protocolo IEEE 802.11 b/g/n a una frecuencia de operación de 2.4 Ghz en una banda única, con una velocidad de transmisión de 300 Mbps, ofrece además una conexión estable y seguridad avanzada para la red.

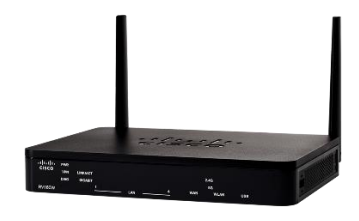

**Figura 21** Router CISCO **Elaborado por:** La investigadora.

#### **E. Visualización**

#### **Pantalla LCD**

Los valores resultantes de medición de caudal en la tubería principal son visualizados de forma constante en una pantalla LCD de cristal líquido 16x2, para conectarla con la NodeMCU se requiere de un adaptador de comunicación serial I2C, cuya conexión se muestra a continuación, en la figura 22.

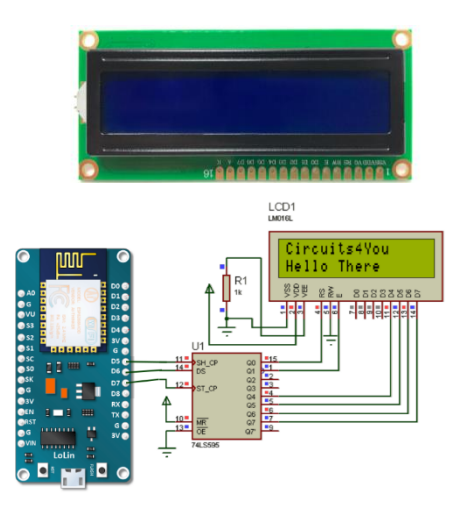

**Elaborado por:** La investigadora. **Figura 22:** Conexión LCD-NodeMCU

#### **Diseño del circuito electrónico para el sistema inalámbrico.**

El diseño electrónico del proyecto consta de seis etapas: alimentación, sensorización, control y procesamiento de datos recolectados, comunicación, visualización y finalmente monitorización; de las cuales, las cinco primeras incorporan hardware electrónico cuya matriz es una placa NodeMCU ESP8266 encargada de procesar la información proveniente del sensor de flujo, enviarla al servidor local y adicionalmente dar una instrucción de cierre para la electroválvula en caso de que exista consumo de caudal de agua que se considere excesivo. En la figura 23 se constata la distribución de pines de la placa.

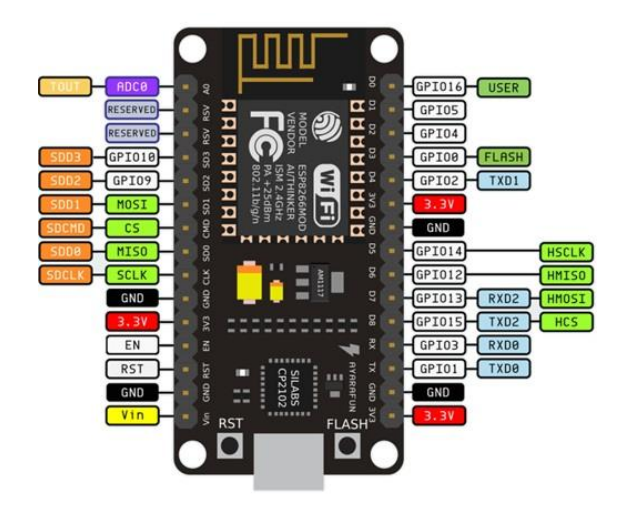

**Figura 23:** Distribución de pines NodeMCU ESP8266 **Elaborado por:** La investigadora.

El sensor de flujo envía información a un pin de entrada de propósito general (GPIO) de la placa NodeMCU ESP8266, en forma de una onda cuadrada, que corresponde a una salida de impulsos de efecto Hall cuya frecuencia en Hz es proporcional al caudal (L/min) como se observa en la ecuación (1), en donde, el factor K depende de los parámetros constructivos del sensor descritos en el Anexo 3, y que para el caso del sensor de flujo YFS201 es de 7.5 con un margen de precisión del 10% y la variable Q corresponde al valor de caudal obtenido. En la programación de la placa, se debe obtener primero la frecuencia de la onda cuadrada generada por el sensor, empleando una interrupción que contabilice pulsos en un determinado intervalo de tiempo, y dividiendo este valor en un intervalo de segundos.

$$
f(Hz) = K * Q(l/min) \gg Q(l/min) = \frac{f(Hz)}{K}
$$

#### **Ecuación: 1** Cálculo de caudal

Al pin de alimentación de la placa también ingresa una señal proveniente de la red eléctrica de 110V que previamente atraviesa una etapa de rectificación para obtener los 5V cc que requieren los elementos del sistema. Adicional a esto, es utilizan 2 pines GPIO de la placa NodeMCU para la conexión de una pantalla LCD 16x2 a través de un adaptador de comunicación serial, cuyos puertos de alimentación VCC y GND se conectan directamente a la placa, como se observa en la figura 24. El código fuente de programación de la tarjeta se encuentra en el Anexo 4 en la interfaz de Arduino IDE.

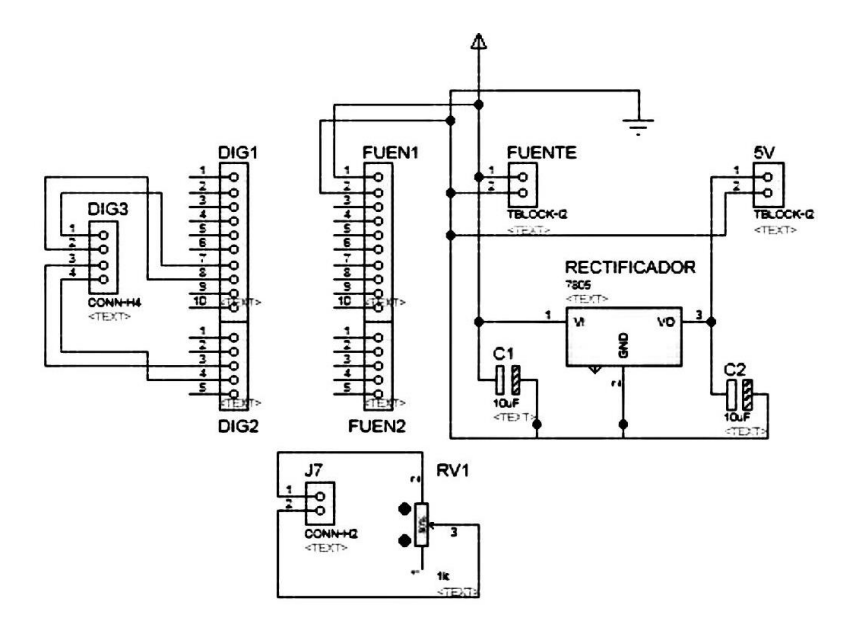

**Figura 24:** Diseño electrónico del proyecto **Elaborado por:** La investigadora.

La comunicación del sistema emplea tecnología wifi y para ello se utiliza el módulo ESP8266 que viene integrado en la tarjeta NodeMCU y es compatible también con el protocolo TCP/IP, conjuntamente con un router Cisco de dos antenas y con una Raspberry Pi 4B+ que aloja el servidor local del sistema, el esquema general del circuito se muestra en la figura 25 y la programación de la comunicación se encuentra en el Anexo 5.

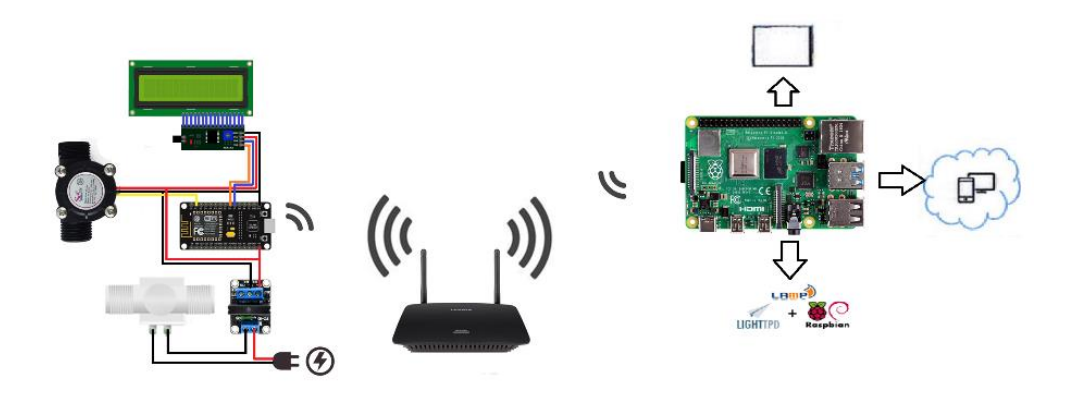

**Figura 25:** Esquema electrónico del proyecto **Elaborado por:** La investigadora.

### **Selección del protocolo de comunicación para IoT.**

Los protocolos para IoT son conjuntos de normas de comunicación M2M (machine to machine) establecidas para que los dispositivos que forman parte de la red puedan comunicarse de forma eficiente, sean escalables, tengan interoperabilidad, menor dependencia posible de otros para su funcionamiento y permitan comunicaciones simultáneas se manera segura, en la tabla 6 se observan las características de los principales protocolos de comunicación para IoT.

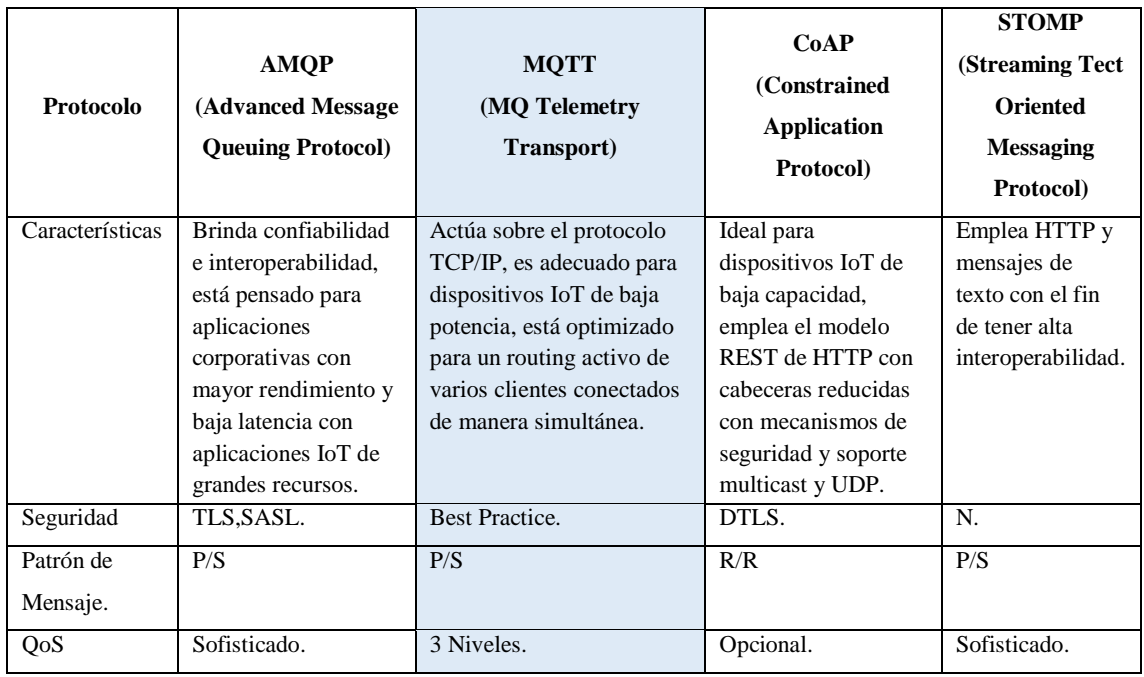

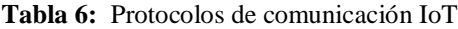

El protocolo de comunicación IoT óptimo para el presente proyecto es el MQTT puesto que, a más de las ventajas mencionadas, es de tipo message queue, esto quiere decir que el router genera una cola de mensajes única para cada uno de los clientes, estos mensajes se mantienen como recibidos hasta que son entregados ante fallos de conectividad. En la arquitectura del proyecto, el router genera una red de comunicación inalámbrica local y conecta todos los elementos a un ordenador de placa reducida (Raspberry Pi 4B+) que actúa como un concentrador del protocolo MQTT, el cliente, en el presente caso, es la placa NodeMCU que procesa la información del sensor de flujo y controla la electroválvula.

#### **Protocolo MQTT.**

El protocolo MQTT es ideal para IoT puesto que representa un método ligero para mensajería por medio de un modelo de publicación / suscripción con dispositivos de baja

**Elaborado por:** La investigadora.

potencia, utiliza un bajo ancho de banda y requiere mínimos requisitos para el sistema, los puertos que utiliza este protocolo son:

- 1883: MQTT sin cifrar.
- 8883: MQTT encriptado.
- 8884: MQTT cifrado con certificación del cliente.
- 8080: MQTT sobre WebSockets sin cifrar.
- 8081: MQTT sobre WebSockets encriptado.

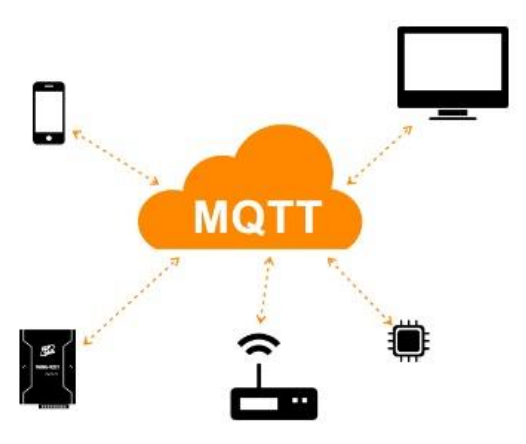

**Figura 26** Arquitectura MQTT **Elaborado por:** La investigadora.

MQTT permite tres niveles específicos de calidad de servicio (QoS) a través de los cuales se define el nivel de dificultad con que el broket garantiza la recepción de un mensaje en el cliente, conforme incremente el nivel de QoS incrementa también el ancho de banda necesario, en la tabla 7 se observan las características de los servidores MQTT más populares que existen y la selección del servidor MQTT óptimo para el sistema.

| <b>Servidor MQTT</b><br>Característica | <b>Mosca</b> | <b>Mosquette</b> | <b>Mosquitto</b>  |  |
|----------------------------------------|--------------|------------------|-------------------|--|
| Descripción Gráfica                    | mosca        | 影像               | mosouitto         |  |
| Lenguaje                               | JavaScript   | Java             | $\mathsf{C}$      |  |
| Nivel<br>Calidad de servicio (QoS)     | 1,2          |                  | 0,1,2             |  |
| Soporte MQTT                           | Si           | Si               | Si                |  |
| Versión MQTT                           | 3.1 / 3.1.1  | 3.1              | 3.1 / 3.1.1 / 5.0 |  |

**Tabla 7:** Servidores MQTT

**Elaborado por:** La investigadora.

La seguridad siempre debe ser un factor importante a considerar en cualquier sistema de comunicaron. El protocolo MQTT dispone de distintas medidas de seguridad que podemos adoptar para proteger dichas comunicaciones, esto incluye trasporte SSL/TLS y autentificación por usuario y contraseña o mediante certificado, sin embargo, hay que tener en cuenta que muchos de los dispositivos IoT disponen de escasa capacidad, por lo que SLL/TLS puede suponer una carga de procesos importante.

## **Instalación del servidor local MQTT.**

El servidor local con protocolo MQTT es un servidor Mosquitto, debido a que trabaja desde el nivel 0 de calidad de servicio y puede desarrollarse con lenguaje de programación C, las instrucciones de instalación del broaker se programan en la Raspberry como se observa en la imagen 27 que previamente debe tener instalado el sistema operativo Raspbian mediante los comandos que se muestran a continuación:

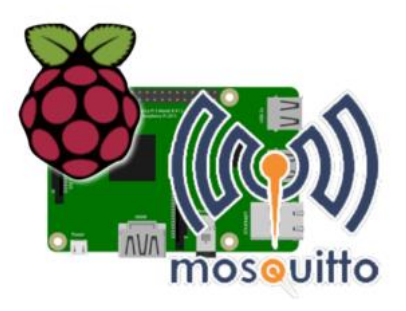

**Figura 27:** MQTT sobre Raspbian **Elaborado por:** La investigadora.

**1.-** Descargar la clave para el servidor:

sudo wget http://repo.mosquitto.org/debian/mosquitto-repo.gpg.key

**2.-** Agregar una lista a la clave.

sudo apt-key add mosquitto-repo.gpg.key

**3.-** Ingresar al directorio siguiente:

cd /etc/apt/sources.list.d/

**4.-** Descargar la lista de repositorios Mosquitto.

sudo wget http://repo.mosquitto.org/debian/mosquitto-stretch.list

**5.-** Actualizar la lista de paquetes

sudo apt-get update

**6.-** Instalar bróker Mosquitto

apt-get install mosquitto

**7.-** Instalar clientes MQTT

apt-get install mosquitto-clients

### **Desarrollo del servidor local.**

El servidor local del sistema es el encargado de almacenar los datos de sensorización procesados para almacenarlos de manera local, visualizarlos y monitorizarlos en el domicilio a través de tecnología inalámbrica, para ello se utiliza una tarjeta Raspberry Pi 4B+ que tiene una fuente de alimentación independiente de 5V.

El funcionamiento del servidor local se centra en un servidor LAMP, estas siglas representan el acrónimo de un sistema que utiliza las siguientes herramientas de software libre: Linux, Apache, MySQL/ MariaDB y lenguajes de programación como Perl, PHP o Python con la finalidad de desarrollar sitios web. Por lo que, posterior a la instalación de Raspbian se instalaron desde la consola cada uno de los paquetes de software mencionados, puesto que es un sistema operativo basado en Debian de GNU/Linux.

#### **Instalación del sistema operativo.**

La instalación del sistema operativo requiere de la imagen .ISO del sistema operativo Raspbian, la cual se puede descargar de forma gratuita desde la página web oficial de Raspberry Pi: https://www.raspberrypi.org/downloads/ como se muestra en la figura 28.

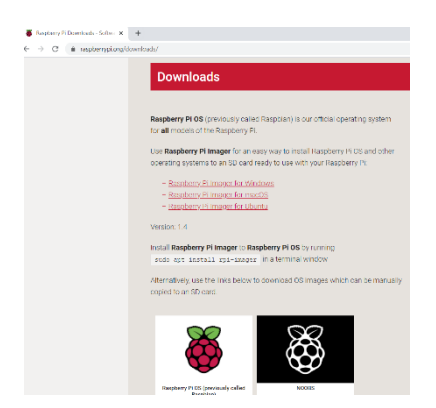

**Figura 28:** Descarga imagen .ISO Raspbian **Elaborado por:** La investigadora.

La instalación del sistema operativo Raspbian en la Raspberry Pi 4B+ requiere de una tarjeta micro SD DE 32Gb. Para formatear inicialmente la tarjeta de memoria, la fundación Raspberry recomienda utilizar la herramienta de formateo SD Card Formatter disponible para diferentes sistemas operativos en la página: https://www.sdcard.org/

| File Help          |             |         |
|--------------------|-------------|---------|
| Select card        |             |         |
| $Di\{-LEON$        |             | $\sim$  |
|                    |             | Refresh |
| Card information   |             |         |
| Type               | <b>SDHC</b> |         |
| Capacity           | 29.13 GB    |         |
| Formatting options |             |         |
| Cuick format       |             |         |
| O Overwrite format |             |         |
| Volume label       |             |         |
| <b>LEON</b>        |             |         |
|                    |             |         |
|                    |             |         |
|                    |             | Format  |

**Figura 29:** SD Card Formatter **Elaborado por:** La investigadora.

Para instalar la imagen .ISO del sistema operativo Raspbian se utiliza la herramienta Win32 Imager, en la cual se selecciona la memoria micro SD y la ruta donde se encuentra el archivo .ISO. En la figura 30 se visualiza este proceso para la instalación.

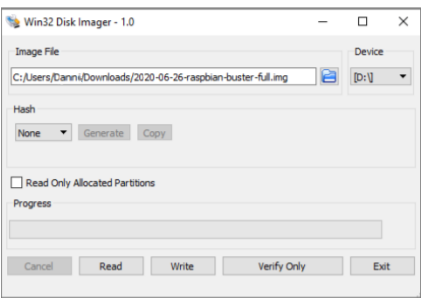

**Figura 30:** Interfaz Win32

**Elaborado por:** La investigadora

Una vez que la imagen .ISO se encuentra sobre la tarjeta de memoria micro SD, se habilita el acceso SSH para las conexiones remotas mediante el terminal CMD mediante la instrucción: **sudo raspi-config**. Finalmente, se conecta una pantalla y se introduce la tarjeta de memoria en el puerto de la Raspberry Pi B4+ para encenderla. En la figura 31 se muestra la interfaz de escritorio el sistema operativo Raspbian.

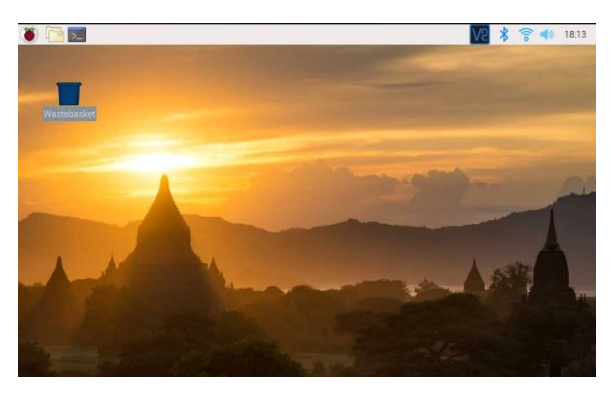

**Figura 31:** Sistema Operativo Raspbian **Elaborado por:** La investigadora

### **Instalación de servidor LAMP**

Para la instalación del servidor LAMP en Raspbian, mediante el terminal, se requieren de los comandos de instalación para el servidor Apache y el gestor de datos MySQL con una estructura de programación en lenguaje PHP. Las instrucciones de instalación son las siguientes: Anexo 5.

1) Actualización de repositorios RPI.

sudo apt-get update

2) Instalación del servidor Apache.

sudo apt-get install apache2

Para verificar la correcta instalación del servidor Apache, en una pestaña del navegador web se debe colocar la dirección IP de la Raspberry Pi, en donde se despliega por defecto la página del servidor, la cual se observa en la figura 32.

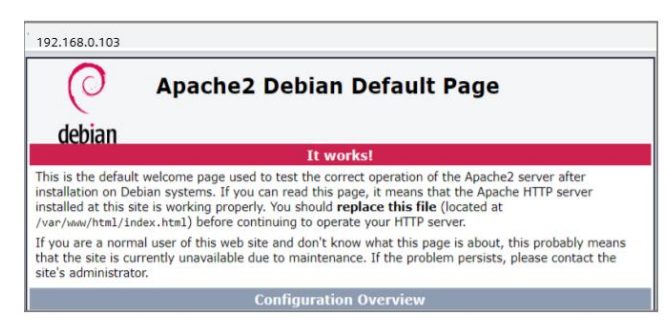

**Figura 32:** Página por defecto del servidor Apache **Elaborado por:** La investigadora

3) Instalación la lista de paquetes para el lenguaje de programación PHP.

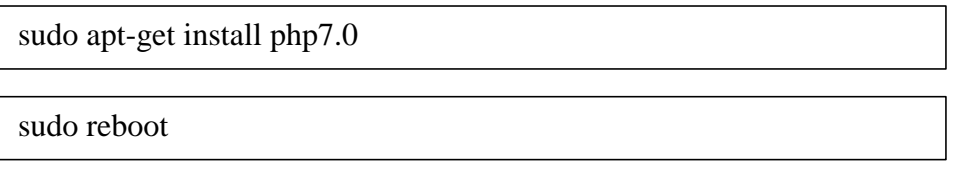

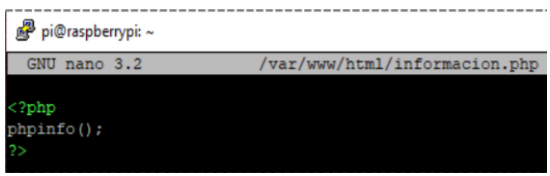

**Figura 33:** Archivo PHP de prueba **Elaborado por:** La investigadora

Para la verificación de correcta instalación se crea una página web de prueba en código PHP y se la aloja en el directorio del servidor, para la creación de la página de prueba se almacena el archivo información.php en el sitio raíz del servidor apache: **/var/www/html/** el contenido del archivo se visualiza en la imagen 32. En el navegador se coloca la dirección IP de la Raspberry Pi seguida del nombre del archivo, de la forma siguiente: **192.168.0.103/información.php,** al presionar "enter" se despliega toda la información concerniente a la versión PHP instalada y sus características, como se observa en la figura 34.

| 192.168.0.103 /informacion.php          |                                                                                                    |
|-----------------------------------------|----------------------------------------------------------------------------------------------------|
|                                         | PHP Version 7.3.11-1+0~20191026.48+debian10~1.gbpf71ca0                                                                                                    |
| System                                  | Linux raspberrypi 4.19.75-v7+ #1270 SMP Tue Sep 24 18:45:11 BST 2019 armv7l                                                                                                    |
| <b>Build Date</b>                       | Oct 26 2019 14:20:37                                                                                                    |
| Server API                              | Apache 2.0 Handler                                                                                                    |
| <b>Virtual Directory Support</b>        | disabled                                                                                                    |
| Configuration File (php.ini) Path       | /etc/php/7.3/apache2                                                                                                    |
| <b>Loaded Configuration File</b>        | /etc/php/7.3/apache2/php.ini                                                                                                    |
| Scan this dir for additional .ini files | /etc/php/7.3/apache2/conf.d                                                                                                    |
| Additional .ini files parsed            | /etc/php/7.3/apache2/conf d/10-opcache.ini, /etc/php/7.3/apache2/conf.d/10-pdo.ini.<br>/etc/php/7.3/apache2/conf.d/15-xml.ini, /etc/php/7.3/apache2/conf.d/20-calendar.ini,<br>/etc/php/7_3/apache2/conf.d/20-ctype.ini./etc/php/7_3/apache2/conf.d/20-dom.ini./etc/php/7_3/apache2/conf.d/20-<br>exif ini. /etc/php/7.3/apache2/conf d/20-fileinfo ini. /etc/php/7.3/apache2/conf d/20-ftp ini.<br>/etc/php/7.3/apache2/conf.d/20-gettext.ini./etc/php/7.3/apache2/conf.d/20-iconv.ini.<br>/etc/php/7.3/apache2/conf d/20-json ini /etc/php/7.3/apache2/conf d/20-phar ini /etc/php/7.3/apache2/conf d/20-<br>php-remctl.ini, /etc/php/7.3/apache2/conf.d/20-posix.ini, /etc/php/7.3/apache2/conf.d/20-readline.ini,<br>/etc/php/7.3/apache2/conf d/20-shmop.ini. /etc/php/7.3/apache2/conf d/20-simplexml.ini.<br>/etc/php/7 3/apache2/conf d/20-sockets.ini. /etc/php/7 3/apache2/conf d/20-sysvmsg.ini.<br>/etc/php/7.3/apache2/conf.d/20-sysysem.ini. /etc/php/7.3/apache2/conf.d/20-sysyshm.ini.<br>/etc/php/7.3/apache2/conf.d/20-tokenizer.ini./etc/php/7.3/apache2/conf.d/20-wddx.ini.<br>/etc/php/7.3/apache2/conf d/20-xdebug ini, /etc/php/7.3/apache2/conf d/20-xmlreader.ini.<br>/etc/php/7.3/apache2/conf.d/20-xmlwriter.ini./etc/php/7.3/apache2/conf.d/20-xsl.ini |

**Figura 34:** Verificación instalación PHP correcta

**Elaborado por:** La investigadora

### 4) Instalación MySQL y PHP-MySQL

sudo apt-get install mariadb-server mariadb-client php7.3

sudo apt install mariadb-server

sudo apt install php7.3-mysql

Para la correcta instalación del gestor de bases de datos se ingresa en el terminal el comando siguiente, este redirige la pantalla a la consola de MariaDB como se muestra en la figura 35 .

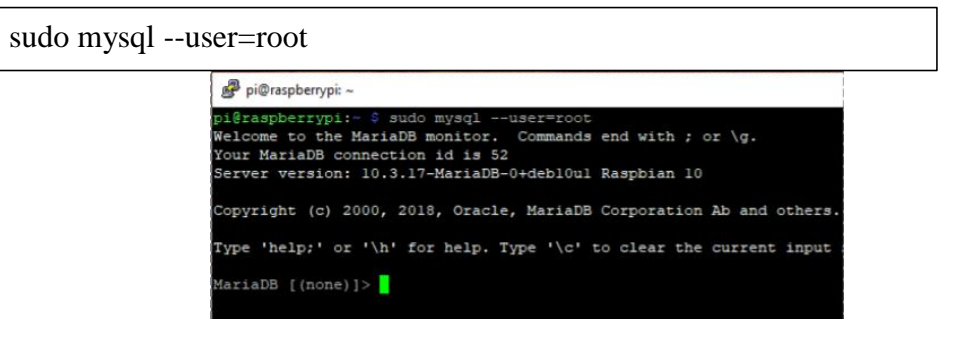

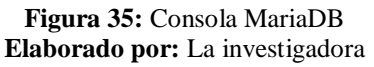

5) Creación de usuario nuevo en la consola de MariaDB: pi hace referencia al nuevo usuario que se crea y raspberry a la contraseña de dicho usuario.

CREATE USER 'pi'@'%' IDENTIFIED BY 'raspberry';

GRANT ALL PRIVILEGES ON \*.\* TO 'pi';

6) Instalación de PhpMyAdmin

sudo apt install phpmyadmin

sudo service mysql restart

sudo service mysql start

sudo reboot

Al instalarse el paquete de PhpMyAdmin se presenta una ventana de configuración, en la cual se debe seleccionar el servidor web al que se conectará automáticamente, es decir el servidor Apache, se aceptan y continúan los pasos posteriores, finalmente se resetean los servicios de MySQL y se reinicia la Raspberry Pi.

7) Compatibilidad ente PHP y PhpMyAdmin.

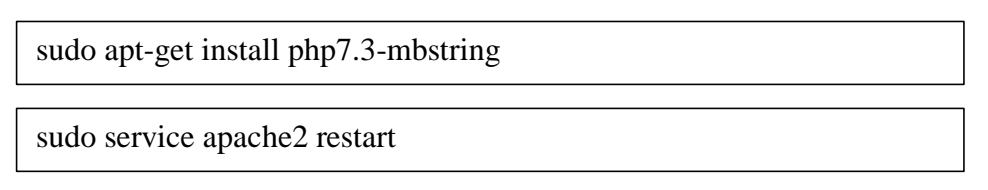

Para comprobar la correcta instalación de PhpMyAdmin se coloca en el navegador la dirección IP de la raspberry Pi de la siguiente manera: **192.168.0.103/phpmyadmin/** y automáticamente se ingresa a la página principal como se observa en la figura 36.

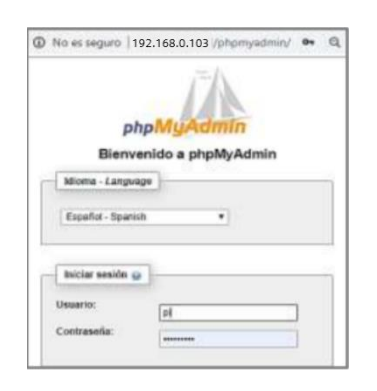

**Figura 36:** Página principal de PhpMyAdmin **Elaborado por:** La investigadora

#### **Creación de la base de datos local.**

En PhpMyAdmin se creó una base de datos denominada AQUA, y contiene diferentes tablas como: "medidores", "historial" y "propietarios", las cuales contienen todas las variables necesarias para identificar el usuario, la medición de caudal de agua, la fecha y el estado en el que se encuentra el sistema, como se observa en la figura 37, esta información se visualiza de manera clara y ordenada en página web desarrollada para la monitorización del sistema, los ítems siguientes muestran las variables de las tablas.

- $\bullet$  Id
- Número
- Medición
- Fecha
- Gestor de alarma
- Estado

|   | id                 | cedula                     | nombre               | apelido<br>direccion                            | telefono                  | celular             | email                        | estado | created                             |              |
|---|--------------------|----------------------------|----------------------|-------------------------------------------------|---------------------------|---------------------|------------------------------|--------|-------------------------------------|--------------|
| ٠ |                    | 1804388286                 | Daniela              | Cunalata<br>Ambato                              | 032548976                 | 0998755638          | danielacunalata@gmaill.com   |        | 2020-04-28 07:41:15                 |              |
| ٠ | <b>TUULI</b>       | 1804493565<br><b>ROULE</b> | <b>Juan</b><br>NULLE | Morales<br>Pelleo<br><b>MULL</b><br><b>NULL</b> | 038867649<br><b>FOLLS</b> | 0984403580<br>HULL. | juank_jc@gmail.com<br>7.1195 | NULL   | 2020-05-15 21:48:27<br><b>NIVER</b> | <b>HOULE</b> |
|   |                    |                            |                      |                                                 |                           |                     |                              |        |                                     |              |
|   | <b>Result Grid</b> |                            | 43<br>Filter Rows:   |                                                 | Edit:                     |                     | Export/Import:<br>$-100$     |        | Wrap Cell Content:                  | TÄ           |
|   | id                 | numero                     | medicion             | fecha                                           | medidore id               | estado              | created                      |        |                                     |              |
|   | 60                 | 333444                     | 0.00000              | 2020-05-11                                      | 1                         |                     | 2020-05-11 04:38:11          |        |                                     |              |
|   | 61                 | 333444                     | 1.47200              | 2020-05-13                                      | 1                         |                     | 2020-05-13 04:38:28          |        |                                     |              |
|   | 62                 | 333444                     | 2.95500              | 2020-05-15                                      | 1                         |                     | 2020-05-15 04:36:56          |        |                                     |              |
|   | 65                 | 333444                     | 4.18500              | 2020-05-17                                      |                           |                     | 2020-05-17 04:38:45          |        |                                     |              |
|   | 66                 | 333444                     | 6.73600              | 2020-05-19                                      | 1                         |                     | 2020-05-19 04:39:00          |        |                                     |              |
|   | 67                 | 333444                     | 8.40100              | 2020-05-21                                      | -1                        |                     | 2020-05-21 04:39:12          |        |                                     |              |
|   | 68                 | 333444                     | 9.82000              | 2020-05-23                                      | $\cdot$ 1                 |                     | 2020-05-23 04:39:25          |        |                                     |              |
|   | 69                 | 333444                     | 12,41100             | 2020-05-25                                      | $\mathbf{1}$              | 1                   | 2020-05-25 04:39:41          |        |                                     |              |
|   |                    |                            |                      |                                                 |                           |                     |                              |        |                                     |              |
|   | 70                 | 333444                     | 13.67200             | 2020-05-27                                      | $\cdot$ 1                 |                     | 2020-05-27 04:39:57          |        |                                     |              |

**Figura 37:** Tablas de la Base de Datos **Elaborado por:** La investigadora

### **Conexión entre la tarjeta NodeMCU y el servidor local.**

Este proceso permite almacenar en el servidor local la información proveniente del sensor del flujo, para crear la conexión entre estos dos dispositivos se crea un archivo denominado **conexión.php** como se muestra en la figura 38.

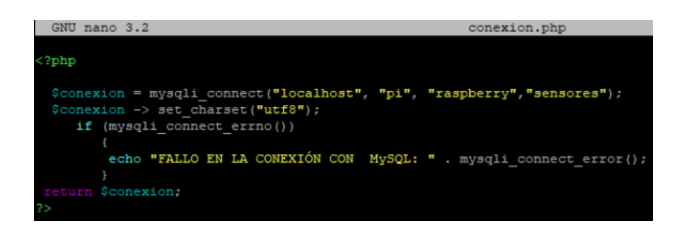

**Figura 38:** Conexión: servidor – NodeMCU **Elaborado por:** La investigadora

Para que la placa NodeMCU envíe los valores procesada del sensor de flujo al servidor local, se creó el archivo **entrada\_datos.php,** esto permite que se realice una consulta SQL para ingresar la información en la base de datos mediante el método POST. Como se observa en la figura 39.

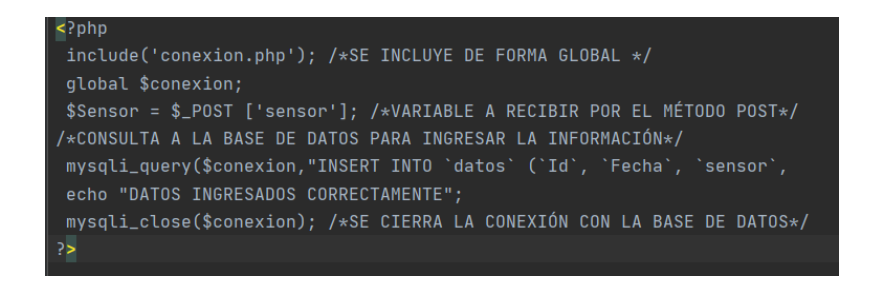

**Figura 39:** Envío hacia la Base de Datos.

#### **Elaborado por:** La investigadora

La figura 40 evidencia los campos de la base de datos en donde se almacena la información para esperar una consulta y también el tipo de dato al que le corresponde cada variable según la función que desempeña.

| Field          | Type          | Null. | l Kevi | Default     | Extra          |
|----------------|---------------|-------|--------|-------------|----------------|
| id             | int(11)       | ΝO    | PRI    | <b>NULL</b> | auto increment |
| numero         | varchar (20)  | YES   |        | NULL        |                |
| medicion       | decimal(15.5) | YES   |        | <b>NULL</b> |                |
| fecha          | date          | YES   |        | NULL        |                |
| propietario id | int(11)       | YES   | MUL    | NULL        |                |
| estado         | int(11)       | YES   |        | NULL        |                |
| created        | datetime      | YES   |        | <b>NULL</b> |                |
| modified       | datetime      | YES   |        | <b>NULL</b> |                |

**Figura 40** Campos de la base de datos.

#### **Elaborado por:** La investigadora

En la figura 41 se visualiza la respuesta de la base de datos ante el envío de información por parte de la NodeMCU, esta información se organiza para todos los usuarios según el orden de las tablas creadas, y forma parte de la monitorización del sistema.

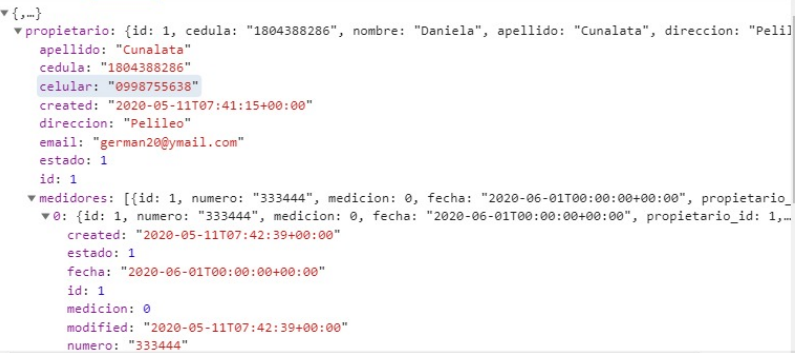

**Figura 41** Respuesta de la base de datos.

**Elaborado por:** La investigadora

La información y lecturas de los medidores en tiempo real que se almacenan en la base de datos con el estado y la fecha de medición se evidencian en la figura 42.

```
estado: 1
    fecha: "2020-06-01T00:00:00+00:00"
   id: 1medicion: 0
    modified: "2020-05-11T07:42:39+00:00"
   numero: "333444"
   propietario id: 1
proposes are 12.<br>
v1: {id: 2, numero: "12345", medicion: 1, fecha: "2020-06-02T00:00:00+00:00", propietario_id: 1,<br>
created: "2020-05-31T03:45:31+00:00"
   estado: 1
    .<br>fecha: "2020-06-02T00:00:00+00:00"
   id: 2medicion: 1
   modified: "2020-05-31T03:45:31+00:00"
   numero: "12345"
   propietario id: 1
modified: "2020-05-31T05:53:08+00:00"
nombre: "Daniela"
```
**Figura 42:** Lectura de medidores. **Elaborado por:** La investigadora

Los campos donde se guardan los valores la medición en el servidor contienen la identificación del medidor, su número, estado, propietario y fecha de medición, como se muestra en la figura 43. Estos valores brindan en la monitorización del sistema la información destinada al usuario final sobre su consumo por medio de una identificación.

"medidores": [ 15 "id": 1,<br>"numero": "333444",<br>"medicion": 0,<br>"fecha": "2020-06-01T00:00:00+00:00",<br>"propietario\_id": 1,<br>"estado": 1,<br>"created": "2020-05-11T07:42:39+00:00",<br>"modified": "2020-05-11T07:42:39+00:00",  $\left\{ \right.$  $\frac{16}{17}$  $\overline{18}$ 19 20<br>21<br>22<br>23<br>24<br>25<br>26<br>27  $\}$  , "id": 2,<br>"numero": "12345",<br>"medicion": 1,<br>"fecha": "2020-06-02T00:00:00+00:00",<br>"propietario\_id": 1, 28<br>29<br>30  $31$  $32$ <br> $33$ <br> $34$  $\overline{\mathcal{F}}$ 

**Figura 43** Información de medición. **Elaborado por:** La investigadora

#### **Monitorización: Diseño de interfaz web.**

La monitorización del sistema electrónico de medición de agua potable tiene dos interfaces: visualización electrónica directa por medio de una pantalla LCD que muestra el valor de consumo de agua potable, y visualización por medio de una interfaz HMI en una página web, para lo cual se utiliza una combinación de programación PHP y HTML que despliega de forma organizada la información contenida en la base de datos.

La estructura de la página web tiene niveles de seguridad para el acceso, ya sea en forma de usuario o como administrador, en los dos casos se pide ingresar mediante una cuenta

registrada de correo electrónico. La dirección de la página es la siguiente: **192.168.0.103,**  la figura 44 muestra la interfaz inicial de acceso de la página. El código de programación de la página se encuentra en el Anexo 6.

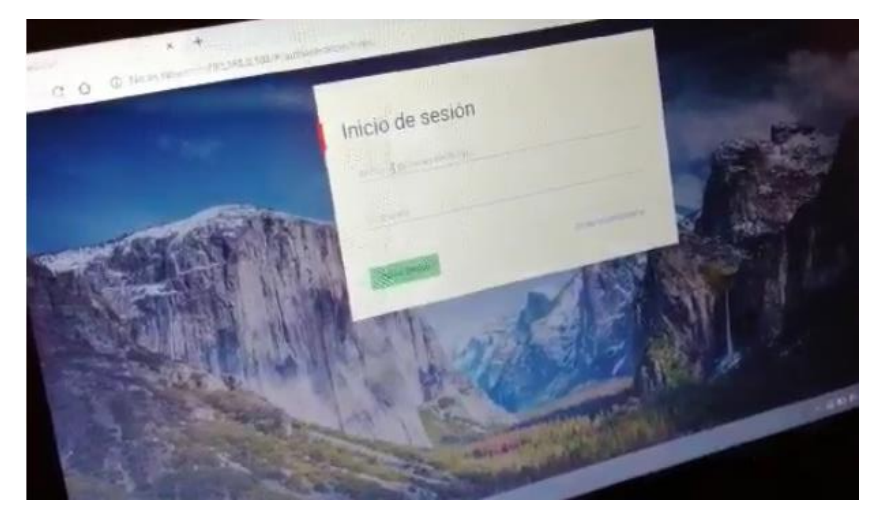

**Figura 44**: Interfaz de acceso de la página web. **Elaborado por:** La investigadora

La interfaz de administrador contiene una pestaña home que permite observar los datos de todos los usuarios del sistema con los siguientes apartados: cédula, nombres, apellidos y dirección para gestionar la información y editarla en caso de ser necesario, el listado de propietarios puede ser administrado en su totalidad, su interfaz se observa en la figura 45.

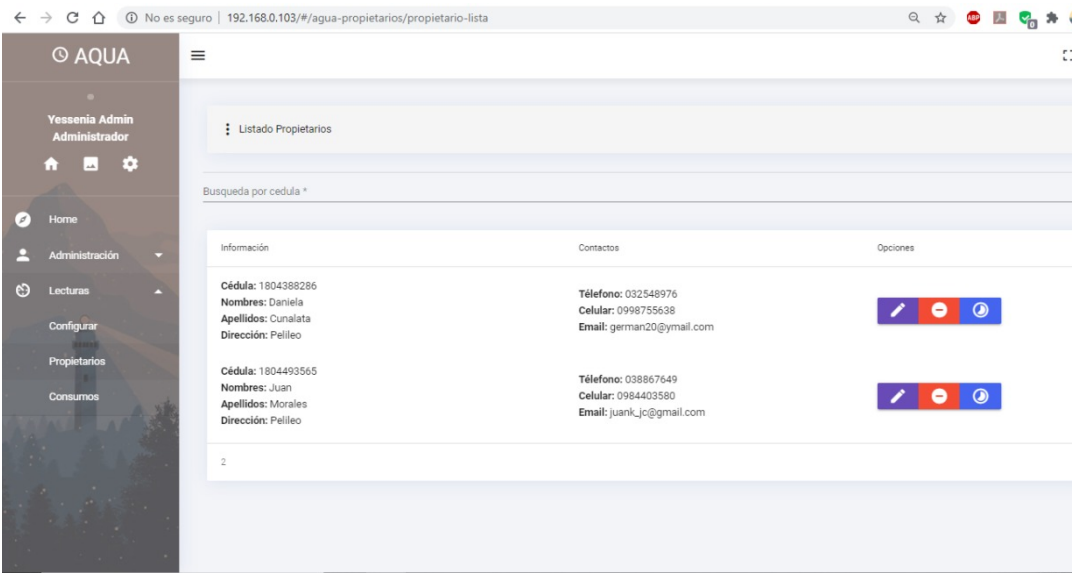

**Figura 45** Listado de Propietarios.

**Elaborado por:** La investigadora

Además, como seguridad del sistema, las contraseñas de acceso tanto para el administrador, como para cada uno de los usuarios puede modificarse en cualquier momento, lo que se visualiza en la imagen 46.

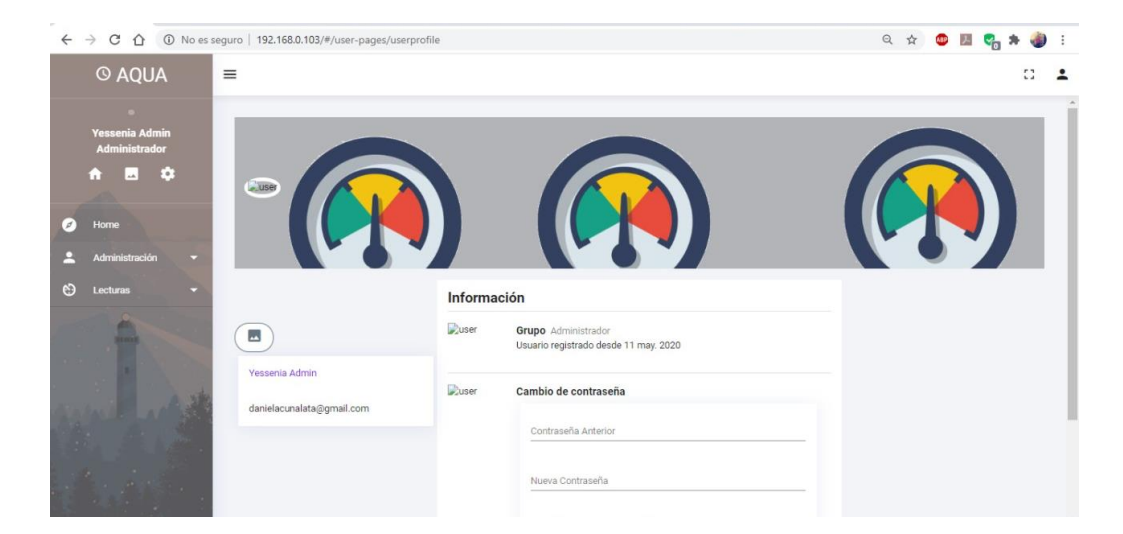

**Figura 46** Interfaz de administrador **Elaborado por:** La investigadora

Es posible tener un control del consumo de agua potable en el domicilio en diferentes intervalos de tiempo, puesto que la información se almacena de manera cronológica y es posible acceder a ella mediante la pestaña de "Lecturas" de la página como se visualiza en la figura 47, esto lo puede hacer tanto el administrador como el usuario.

| $C \quad \hat{\Omega}$ A No es seguro   192.168.0.103/#/agua-medidores/medidore-lista?id=1<br>$\leftarrow$ $\rightarrow$ |        |          |            | ◎ ☆ ● 圖 % ★      |  |
|----------------------------------------------------------------------------------------------------|--------|----------|------------|------------------|--|
| © AQUA<br>$\equiv$                                                                                                    |        |          |            |                  |  |
| <b>ON</b><br><b>Yessenia Admin</b><br><b>Administrador</b>                                                               | Numero | Medicion | Fecha      | ٠                |  |
| $\bullet$<br>$\bullet$                                                                                                   | 333444 | 12.411   | 05/25/2020 | $\blacktriangle$ |  |
| $\mathcal{L}$<br>Home                                                                                                    | 333444 | 13.672   | 05/27/2020 |                  |  |
| Busc<br>Administración<br>я<br>o                                                                                         | 333444 | 15.324   | 05/29/2020 |                  |  |
| $\odot$<br>Lecturas<br>۰                                                                                                 | 333444 | 16.608   | 05/31/2020 |                  |  |
| ė,<br>×                                                                                                    | 333444 | 19.153   | 06/02/2020 |                  |  |
|                                                                                                    | 333444 | 20.64    | 06/04/2020 |                  |  |
|                                                                                                    | 333444 | 22.005   | 06/06/2020 |                  |  |
|                                                                                                    | 333444 | 24.552   | 06/08/2020 |                  |  |
|                                                                                                    | 333444 | 25.939   | 06/10/2020 |                  |  |
|                                                                                                    |        |          |            |                  |  |

**Figura 47** Historial de medición. **Elaborado por:** La investigadora

#### **Notificación mediante correo electrónico.**

El control de consumo de agua potable en el domicilio es de suma importancia en el proyecto, razón por la cual el sistema permite que el administrador fije un valor de consumo máximo de agua acordado con el usuario, para que, cuando la medición de flujo de caudal presente datos próximos al valor máximo, el usuario reciba notificaciones de mediante correo electrónico, y pueda tomar medidas al respecto, ya que si el límite de consumo llega a darse, bajo previo acuerdo con el usuario el sistema emite una señal de cierre de la electroválvula y el domicilio deja de recibir el flujo normal de agua potable.

Para realizar el sistema de notificaciones mediante correo electrónico se utilizó el servidor Google SMTP, el mismo que se utiliza para la transferencia de correos electrónicos entre varios dispositivos, y ha cobrado mayor relevancia con el crecimiento de plataformas IoT; requiere de la creación de una cuenta Gmail exclusiva para el sistema, que servirá como fuente de emisión de notificaciones por correo, hacia los usuarios, la cuenta creada es: medicionesconsumo@gmail.com, es primordial habilitar el acceso a aplicaciones poco seguras, Gmail lo identifica como una cuenta vulnerable al tener una dirección estática.

Para desarrollar el sistema de notificaciones de alerta mediante correo electrónico mencionado, se instaló SMTP/MUTT dentro del servidor local mediante las siguientes instrucciones:

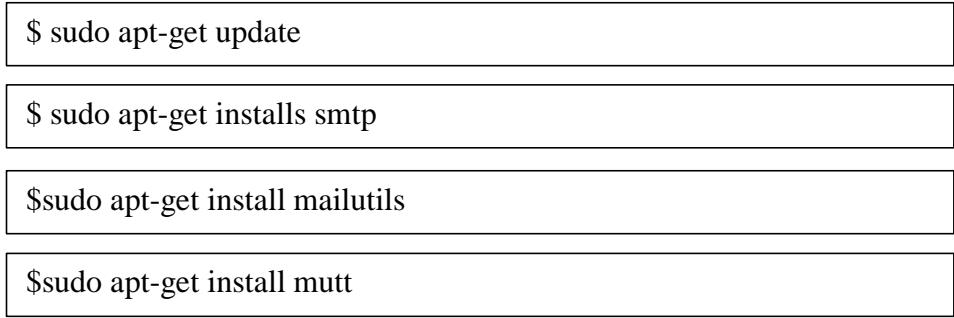

Posterior a ello, se editó en el sistema operativo Raspbian el archivo del servidor SSMMTP: **sudo nano /etc/ssmtp/ssmtp.conf**, aquí se cambia el correo ingresado por default del servidor por el correo creado para el sistema de medición de agua, conjuntamente con la contraseña como se observa en la figura 48.

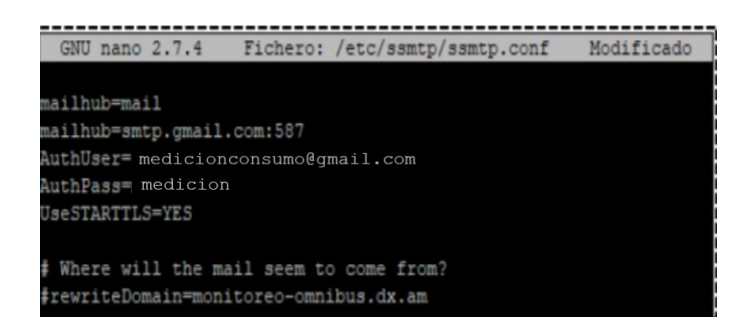

**Figura 48** Edición archivo SSMTP/MUTT **Elaborado por:** La investigadora

El mensaje de notificación que reciben los usuarios a su correo electrónico se observa en la figura 49, al enviarse con un adecuado período de tiempo te antelación, el usuario puede diagnosticar posibles fugas de agua y buscar soluciones.

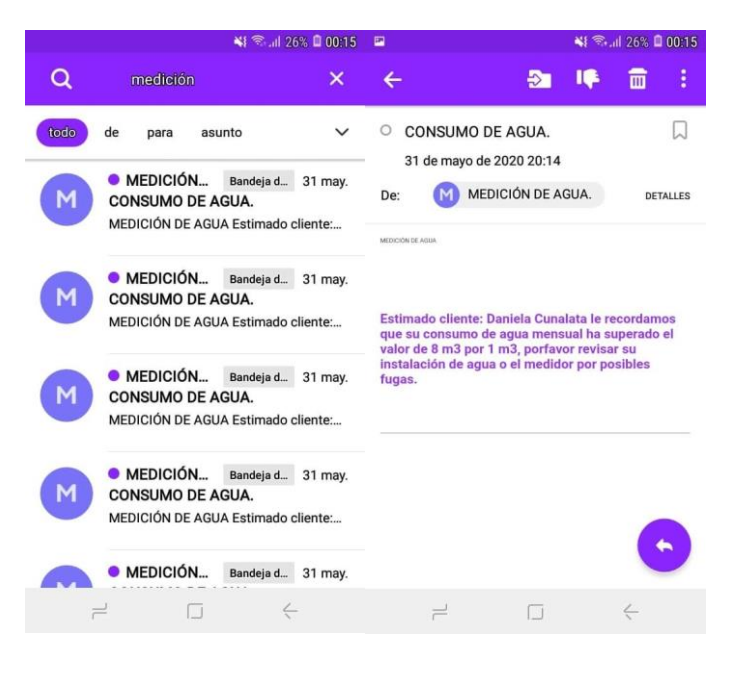

**Figura 49** Notificación de consumo **Elaborado por:** La investigadora

### **3.2.11 Instalación en el domicilio.**

La vivienda ubicada en San Vicente de Picaihua se acogió a modificaciones para la instalación del sistema de monitoreo de flujo de agua, en especial para instalación de la electroválvula y el sensor de flujo de agua en la tubería inicial, para lo que fue necesario

utilizar tuberías adicionales y codos plásticos, para que el sistema funcione de manera óptima, la instalación de esta etapa se observa en la figura 50.

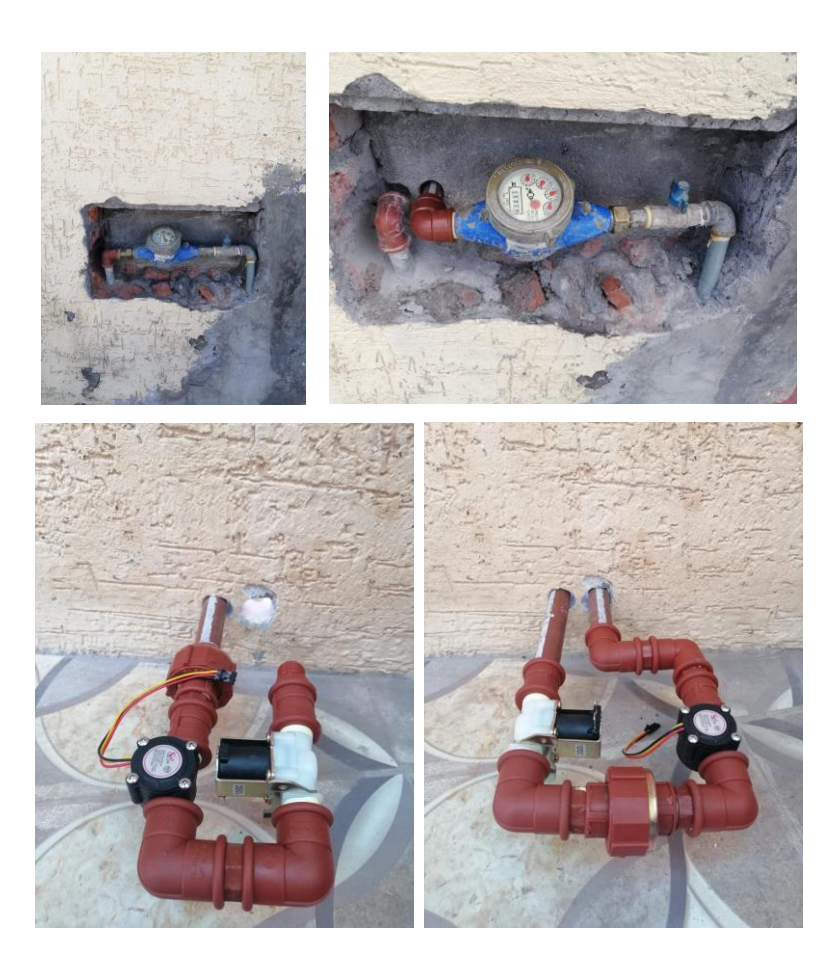

**Figura 50:** Instalación de electroválvula y sensor de flujo **Elaborado por:** La investigadora

Se diseñó una estructura plástica como case del circuito, para que de esta manera todos los elementos tengan una protección y la visualización de consumo de agua en la pantalla LCD sea lo más clara y legible posible, como se observa en la figura 51.

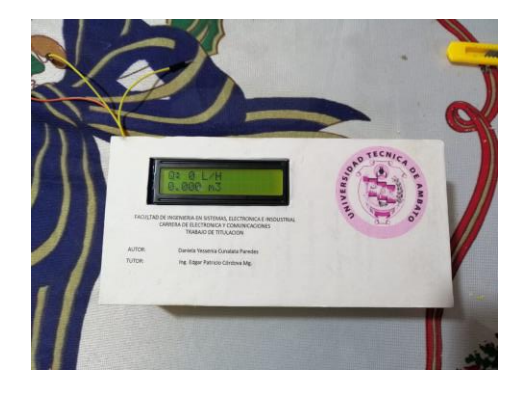

**Figura 51** Case del circuito **Elaborado por:** La investigadora

En la figura 52 se presenta el diseño de las placas del circuito electrónico del sistema y el resultado de su instalación final en el domicilio.

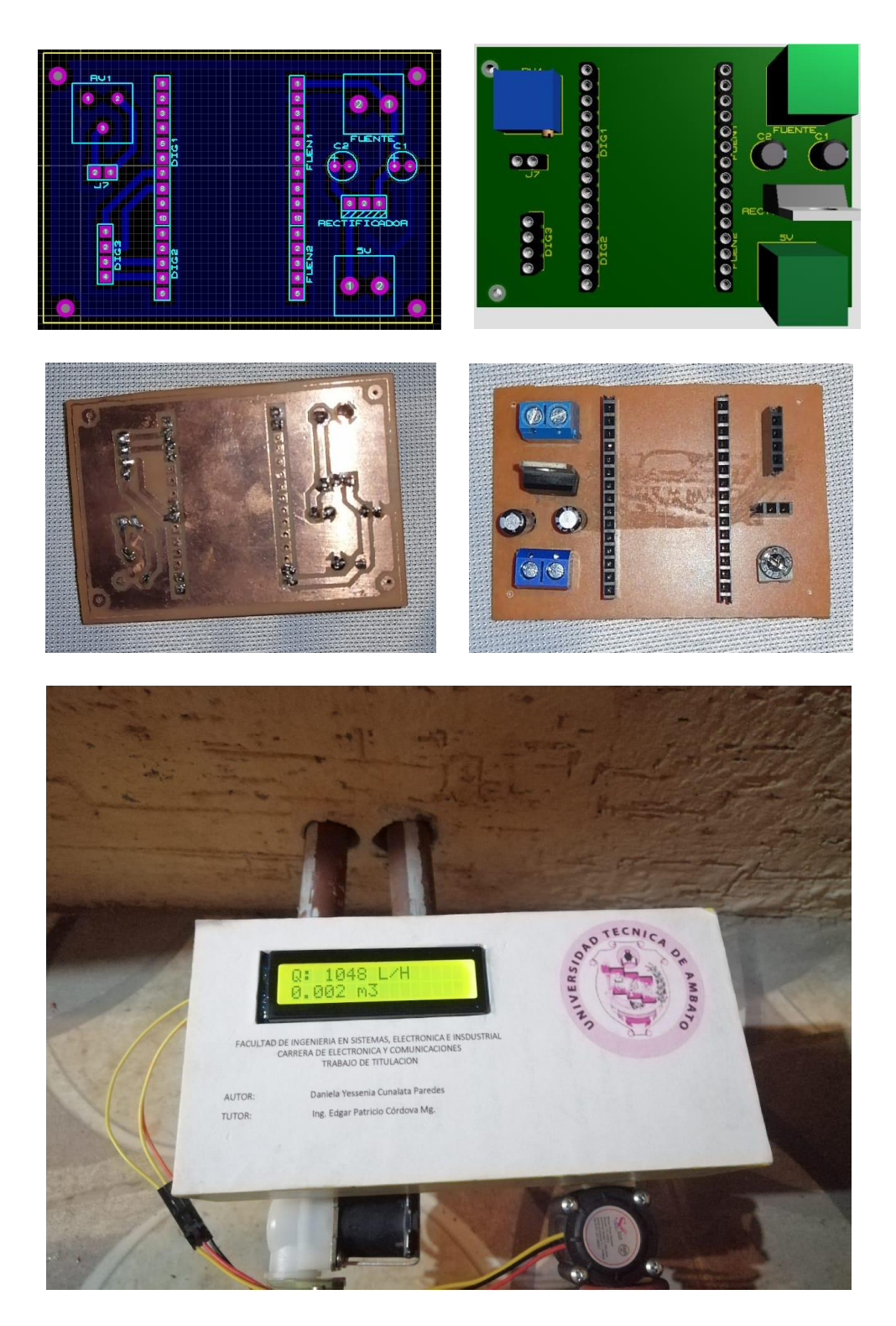

**Figura 52** Instalación final **Elaborado por:** La investigadora

#### **3.2. Análisis de Resultados**

El sistema de electrónico de monitoreo del consumo de agua potable mediante arquitectura IoT implementado con el protocolo de comunicación MQTT en una vivienda del sector San Vicente de Picaihua cantón Ambato permite que el dueño del domicilio considere posibles fugas de agua en el domicilio en caso de que los valores monitorizados por el sistema se alejen demasiado a los que brinda el medidor instalado y los pueda solucionar de manera oportuna.

Se observa en la figura 53 la monitorización del consumo de agua en m<sup>3</sup> a la fecha actual en el domicilio, el valor que se visualiza en la página web desarrollada corresponde al mismo valor tomado por el medidor físico instalado, lo cual indica que el sistema funciona adecuadamente y el medidor físico de la vivienda no tiene ningún daño, puesto que el consumo no presenta alternaciones significativas.

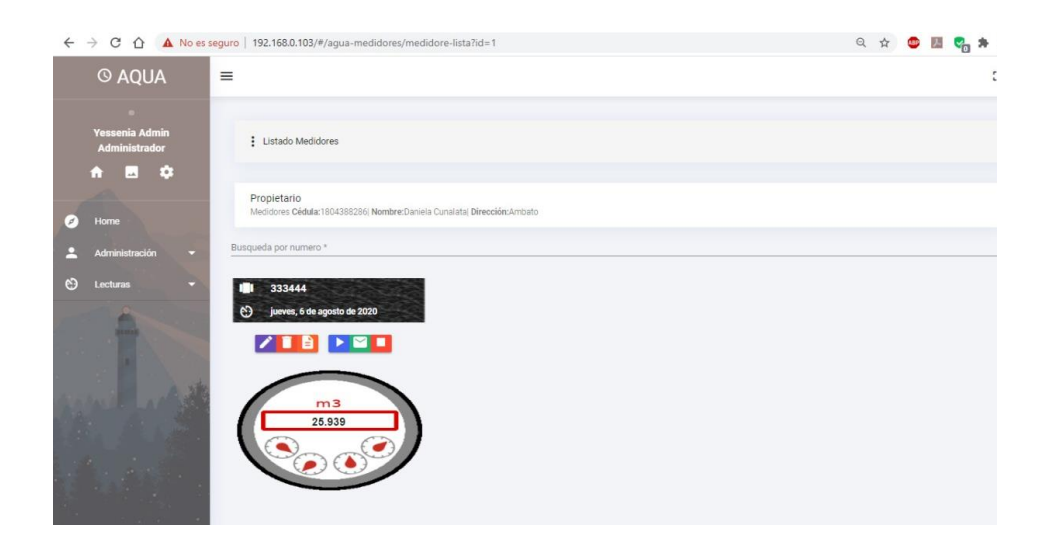

**Figura 53** Monitorización **Elaborado por:** La investigadora

A continuación, para el análisis de resultados del sistema, se comparan dos tablas de mediciones del consumo de agua potable en el domicilio, en donde la primera columna es la lectura acumulada del medidor instalado y la segunda columna corresponde a los valores de medición del prototipo, se evalúa también su consumo a la fecha: 6 de agosto del año 2020, la fecha de medición es exactamente un día antes.

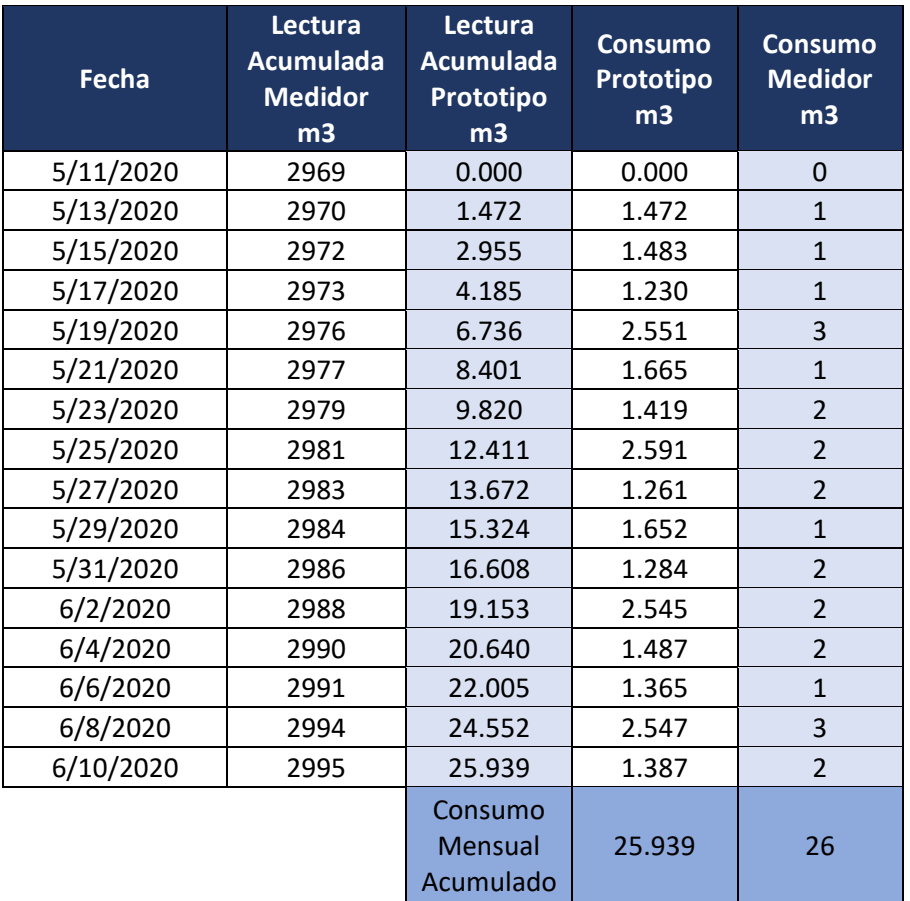

#### **Tabla 8** Tabla de mediciones

#### **Elaborado por:** La investigadora

La correlación entre valores medidos por el modelo tradicional y por el prototipo implementado fluctúan en un rango del 0,5% según los datos de la tabla 8, lo que se evidencia en el análisis gráfico de la figura 54.

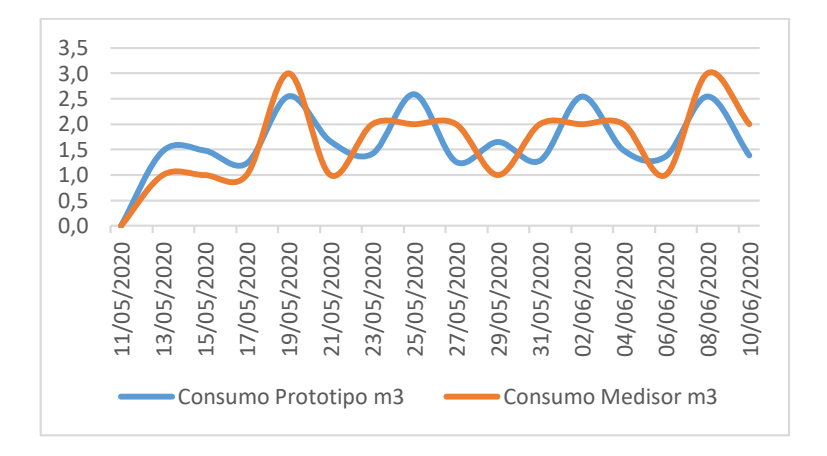

**Figura 54** Correlación entre mediciones.

**Elaborado por:** La investigadora

# **3.3.Presupuesto**

En la tabla 9 se detalla el presupuesto del sistema electrónico de monitoreo de agua potable, en donde se cubre los costos del diseño e implementación de todo el sistema.

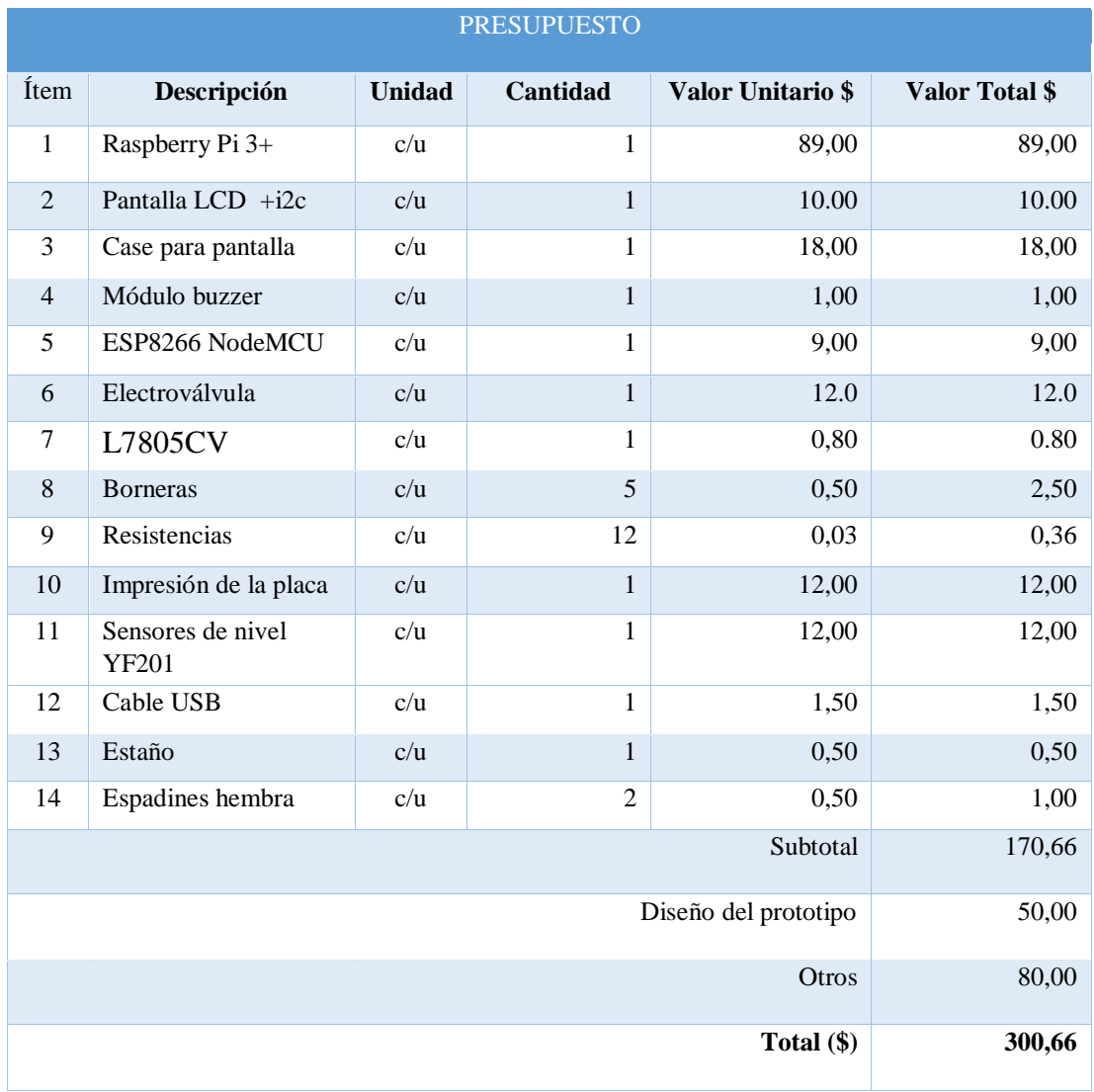

# **CAPITULO IV**

# **4. CONCLUSIONES Y RECOMENDACIONES**

### **4.1. Conclusiones**

- En la actualidad, el sistema de medición de agua potable se realiza de manera manual y está centrado en el uso de medidores domésticos de flujo, la facturación del consumo en un domicilio o predio se ajusta al cálculo tradicional de la diferencia de volumen en m³ de un valor anterior y un valor actual con un periodo de 30 días anteriores, ocasionando que el cliente no conozca su consumo actual por ello el prototipo implementado suple esta necesidad de llevar un registro actualizado en tiempo real del consumo de agua.
- Para el desarrollo de plataformas IoT enfocadas en la medición de caudal de agua, el uso de tecnologías de comunicación inalámbrica representa una alternativa ideal, en especial la tecnología wifi, debido al alcance que tiene, su frecuencia de operación, costo y disponibilidad de equipos, a más de ello la utilización de protocolos de comunicación para dispositivos IoT permiten que la red implementada tenga escalabilidad, seguridad, eficiencia e interoperabilidad entre dispositivos de una misma red, dándole una mayor funcionalidad.
- Los métodos de lectura y facturación de consumo de agua potable tradicionales, pueden suplirse con el desarrollo de plataformas IoT accesibles que permitan tener lecturas claras y confiables, las cuales, al contar con un acceso remoto tanto para usuarios como para administradores permiten agilitar los procedimientos, reducir el tiempo de trabajo, los recursos necesarios y disminuir errores humanos o sistemáticos en el proceso de medición.

### **4.2. Recomendaciones**

- Para tener una tensión de entrada estable en el circuito electrónico, es recomendable formar un circuito en paralelo entre dos capacitores electrolíticos y el rectificador de voltaje colocado al inicio del circuito, para que tanto el sensor de flujo, la electroválvula y la placa NodeMCU no sufra afecciones o daños y funcionen correctamente sin causar variaciones en la señal deseada.
- Conmutar todas las salidas a tierra del circuito para evitar fluctuaciones de corriente que alteren el adecuado funcionamiento de los elementos.
- Analizar previamente el tamaño de la red para elegir así el mejor protocolo de comunicación IoT, de manera que las ventajas que ofrece cada uno se aprovechen al máximo, puesto que están formulados para aplicaciones específicas acorde a características de red claramente establecidas.
- Colocar el sistema implementado en un sitio en donde no represente un obstáculo para los habitantes de la vivienda, y que a su vez se encuentre protegido de la lluvia, el viento o el polvo, factores que pueden alterar el rendimiento de los circuitos internos.

## **MATERIALES DE REFERENCIA**

#### **4.3. Referencias Bibliográficas**

- [1] ONU, 14 9 2019. [En línea]. Available: https://www.un.org/es/sections/issuesdepth/water/index.html.
- [2] «El Pais,» 15 05 2015. [En línea]. Available: https://elpais.com/internacional/2015/05/13/actualidad/1431542093\_232345.h tml. [Último acceso: 10 09 2019].
- [3] L. J. Palacios y F. D. Trelles, «Diseño de un prototipo de sistema SCADA para el monitoreo y control de consumo de agua en viviendas residenciales,» 10 2018. [En línea]. Available: https://dspace.ups.edu.ec/handle/123456789/16277. [Último acceso: 20 09 2019].
- [4] F. d. l. Á. Quishpe, «Diseño de un prototipo de sistemas SCADA para el monitoreo de captación, almacenamiento y distribución de agua potable para la EP-EMAPAR.,» 08 2017. [En línea]. Available: http://dspace.espoch.edu.ec/bitstream/123456789/7337/1/20T00892.pdf. [Último acceso: 20 09 2019].
- [5] M. J. Mudumbe y A. M. Abu-Mahfouz, «Smart Water Meter System for User-Centric,» de *2015 IEEE 13th International Conference on Industrial Informatics (INDIN)*, Cambridge, 2015.
- [6] L. E. Chico, «SISTEMA INALÁMBRICO PARA CONTROL Y MONITOREO DE LA PLANTA DE TRATAMIENTO DE AGUA POTABLE DEL CANTÓN BAÑOS,» 01 2015. [En línea]. Available: http://repo.uta.edu.ec/bitstream/123456789/8602/1/Tesis\_t960ec.pdf. [Último acceso: 20 09 2019].
- [7] O. Jácome y J. León, «Diseño y construcción de un sistema de medición inteligente para la gestión de la energía eléctrica y medición de agua potable en

los hogares,» 05 2014. [En línea]. Available: http://repositorio.espe.edu.ec/xmlui/handle/21000/8293?show=full. [Último acceso: 28 09 2019].

- [8] DE CONCEPTOS, [En línea]. Available: https://deconceptos.com/cienciasnaturales/agua-potable. [Último acceso: 15 09 2019].
- [9] DE CONCEPTOS, [En línea]. Available: https://deconceptos.com/cienciasnaturales/agua-potable. [Último acceso: 15 09 2019].
- [10] SECERETARIA NACIONAL DE PLANIFICACIÓN Y DESARROLLO, 2018. **IED Example 1 Example 1 ineal.** Available: http://ftp.eeq.com.ec/upload/informacionPublica/2013/PLAN-NACIONAL-PARA-EL-BUEN-VIVIR-2013-2017.pdf. [Último acceso: 16 09 2019].
- [11] Interagua, [En línea]. Available: https://www.interagua.com.ec/clientes\_medidor\_agua#faq1. [Último acceso: 15 09 2019].
- [12] G. W. M. Co., «Gaoxiang prepago de la marca de la serie Smart Contador de agua,» 2015. [En línea]. Available: https://es.made-inchina.com/co\_gxmeter/product\_Gaoxiang-Brand-Prepaid-Smart-Water-Meter-Series\_egeeehrog.html?desc\_state. [Último acceso: 10 01 2020].
- [13] Micron, «MC100 Water Meter System,» Research, Design, and Engineering, 2016. [En línea]. Available: http://www.microntn.com/watermeter.html. [Último acceso: 11 01 2020].
- [14] E. Co., «Medidor de agua doméstica,» 2016. [En línea]. Available: http://m.remotewatermeter.com/residential-water-meter/domestic-watermeter.html. [Último acceso: 12 01 2020].
- [15] Xataca, «Raspberry Pi 4 Model B,» 25 06 2019. [En línea]. Available: https://www.xataka.com/ordenadores/raspberry-pi-4-analisis-caracteristicasprecio-especificaciones. [Último acceso: 07 02 2020].
- [16] OKdiario, «Tecnologia,» 07 03 2016. [En línea]. Available: https://okdiario.com/tecnologia/odroid-c2-android-placa-solo-40-dolares-2613659. [Último acceso: 07 02 2020].
- [17] J. E. H. C. Ltd, 03 07 2016. [En línea]. Available: https://www.kickstarter.com/projects/263025908/jaguarboard-x86-basedsingle-board-computer/description. [Último acceso: 07 02 2020].
- [18] Eju, «Pine A64,» 26 01 2016. [En línea]. Available: https://eju.tv/2016/01/pinea64-la-primera-rival-de-raspberry-pi-de-64-bits/. [Último acceso: 07 02 2020].
- [19] LattlePandaTeam, «LettlePanda,» 07 06 2018. [En línea]. Available: http://docs.lattepanda.com/content/1st\_edition/power\_on/. [Último acceso: 07 02 2020].
- [20] E. Chuquimarca, «Diseño e Implementacion de un sistema domotico para la medicion del consumo de agua potable a traves de internet y correo electronico, a 2014. [En línea]. Available: https://dspace.unl.edu.ec/jspui/bitstream/123456789/11519/1/Chuquimarca%2 0Sarango,%20Edison%20Fabricio.pdf. [Último acceso: 02 03 2020].
- [21] M. Electronics, «Sensor De Flujo De Agua YF-S401,» 03 03 2020. [En línea]. Available: http://www.madnesselectronics.com/producto/sensor-flujo-agua-yfs401/. [Último acceso: 09 03 2020].
- [22] Mactronica, «Electrónica y Tecnología,» 12 02 2019. [En línea]. Available: https://www.mactronica.com.co/sensor-de-flujo-yfs201-46054011xJM. [Último acceso: 09 03 2020].
- [23] Naylamp, «Mechatronics,» 02 03 2019. [En línea]. Available: https://naylampmechatronics.com/sensores-liquido/156-sensor-de-flujo-deagua-34-fs300a.html. [Último acceso: 09 03 2020].
- [24] G. Factory, 06 03 2019. [En línea]. Available: https://www.geekfactory.mx/tienda/sensores/fs400a-caudalimetro-sensor-deflujo-1-pulgada/. [Último acceso: 09 03 2020].
- [25] I. T. I. d. España, «COGITI,» 04 12 2011. [En línea]. Available: http://www.tecnicaindustrial.es/TIFrontal/a-4273-bluetooth--criteriosseleccion-comparativa-tecnologias-inalambricas.aspx. [Último acceso: 09 03 2020].
- [26] EP-EMAPA-A, «Reglamento de Prestacion de Servicios,» 09 07 2020. [En línea]. Available: https://www.emapa.gob.ec/portal/wpcontent/uploads/2020/07/Reglamento-de-prestaci%C3%B3n-de-servicios-EP-EMAPA-A-2020.pdf. [Último acceso: 23 08 2020].

# ANEXOS

## **ANEXO A**

### HOJA DE DATOS TÉCNICOS DEL SENSOR DE NIVEL RESISTIVO Y0001

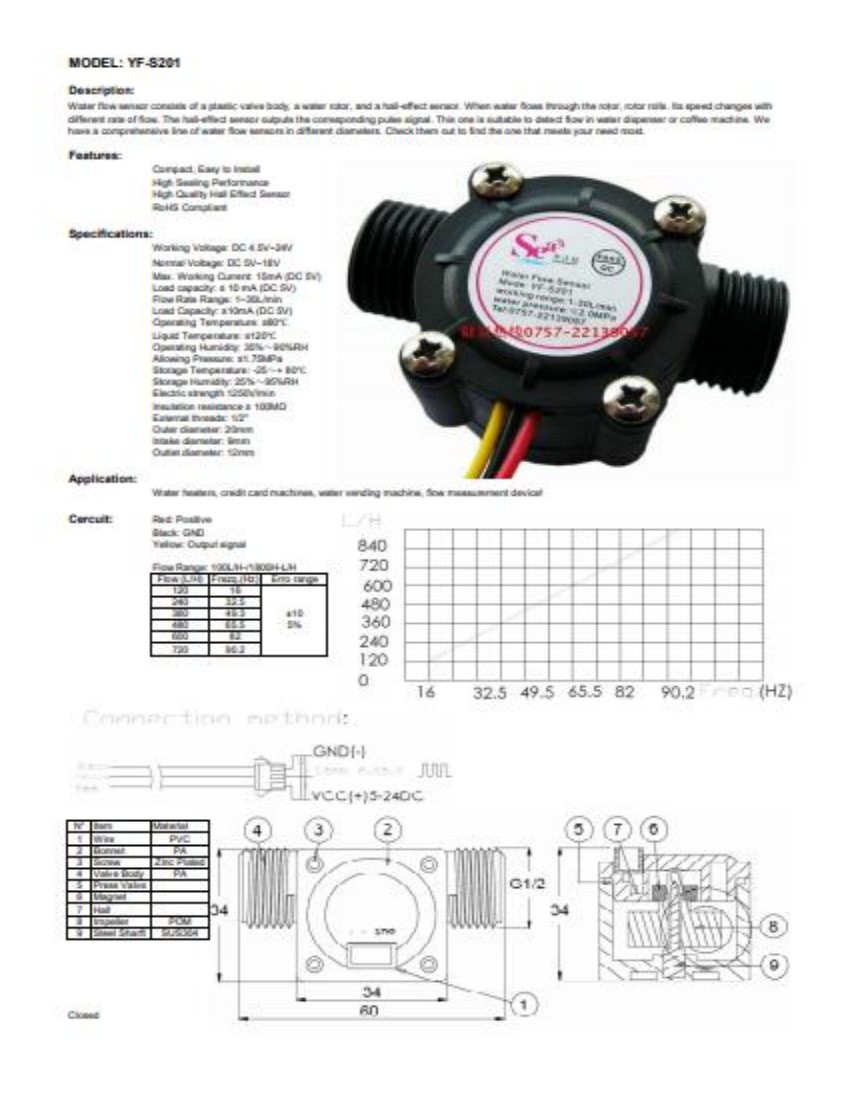

## **ANEXOB**

## HOJA DE DATOS TÉCNICOS DE LA TARJETA INALÁMBRICA ESP8266

#### 1. Specification:

- Voltage:3.3V.
- Wi-Fi Direct (P2P), soft-AP.
- Current consumption: 10uA~170mA.
- Flash memory attachable: 16MB max (512K normal).
- Integrated TCP/IP protocol stack.
- Processor: Tensilica L106 32-bit.
- Processor speed: 80~160MHz.
- $\bullet$  RAM: 32K + 80K.
- GPIOs: 17 (multiplexed with other functions).
- Analog to Digital: 1 input with 1024 step resolution.
- +19.5dBm output power in 802.11b mode
- 802.11 support: b/g/n. ٠
- Maximum concurrent TCP connections: 5. ¥

#### 2. Pin Definition:

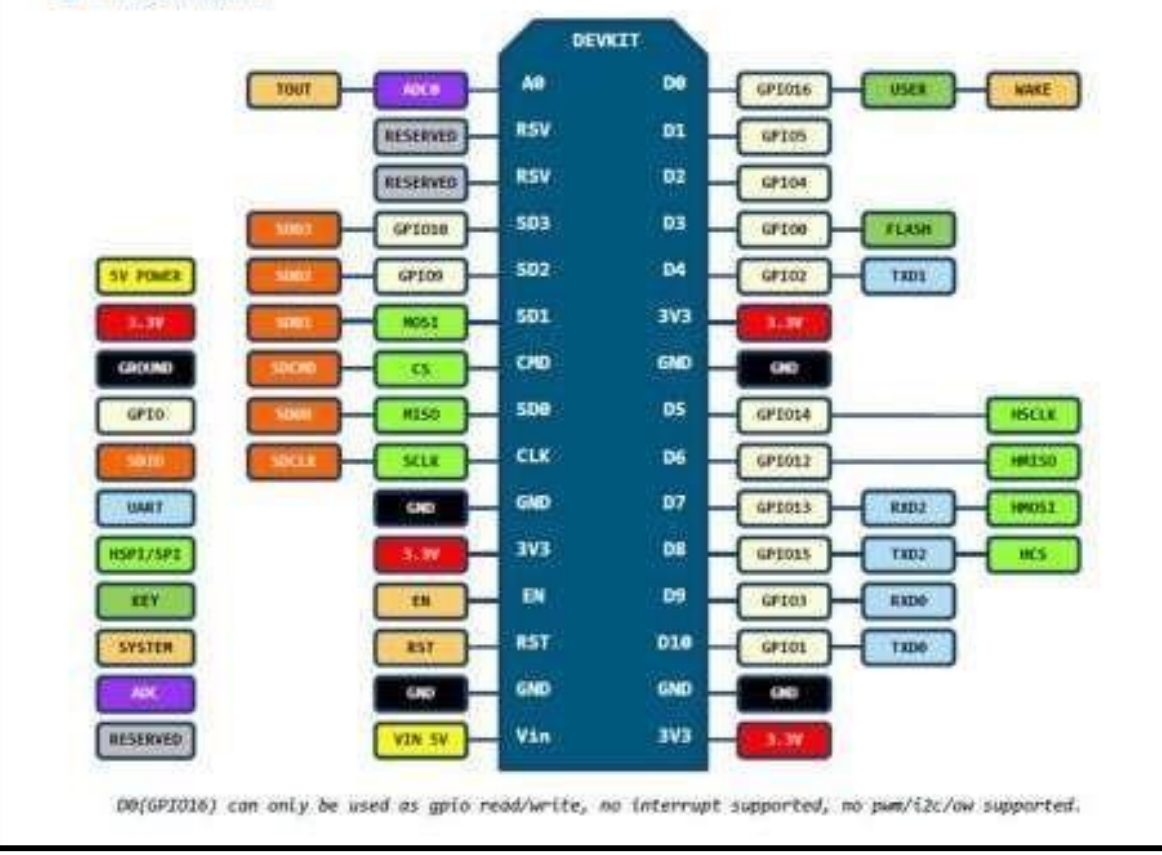

# **ANEXO C**

# **DIAGRAMA ESQUEMÁTICO MEDIDOR**

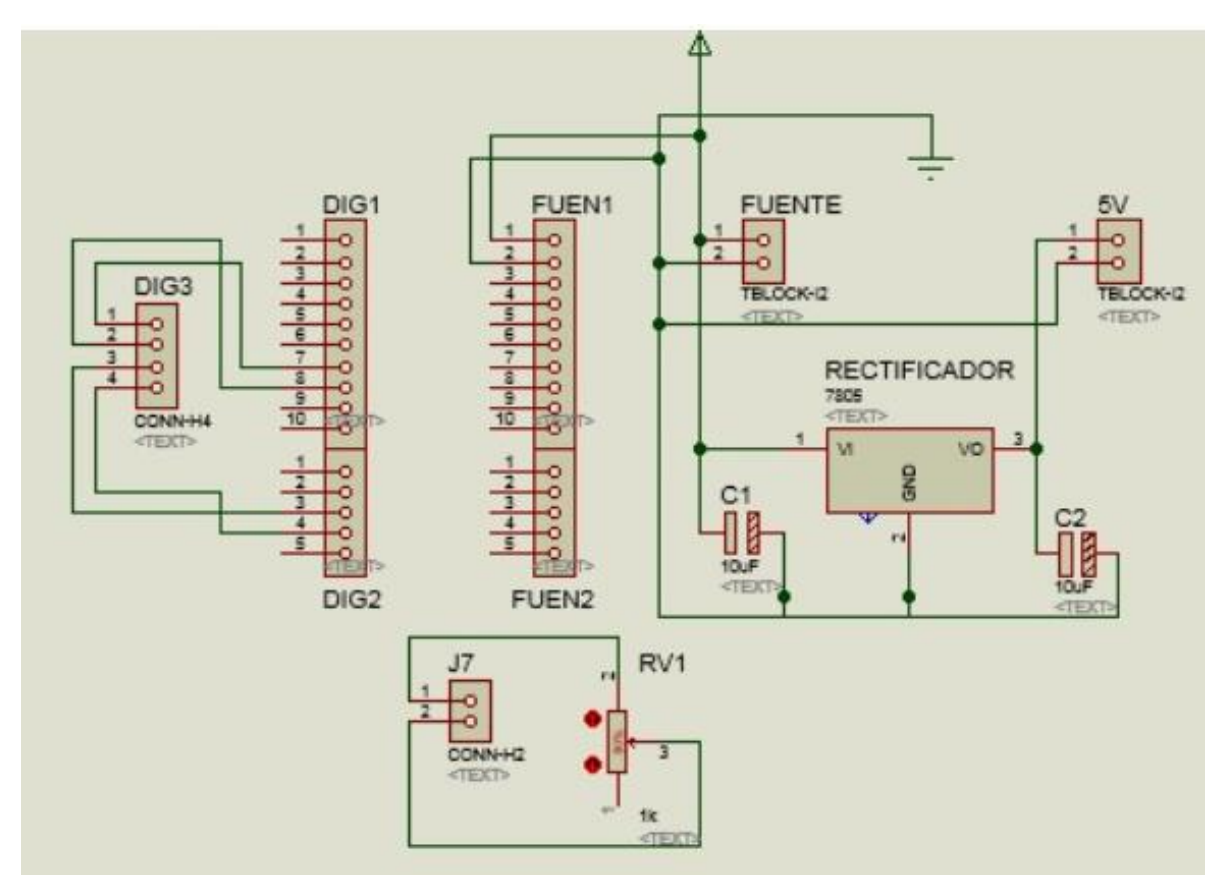

### **DIAGRAMO IMPRESO DEL MEDIDOR**

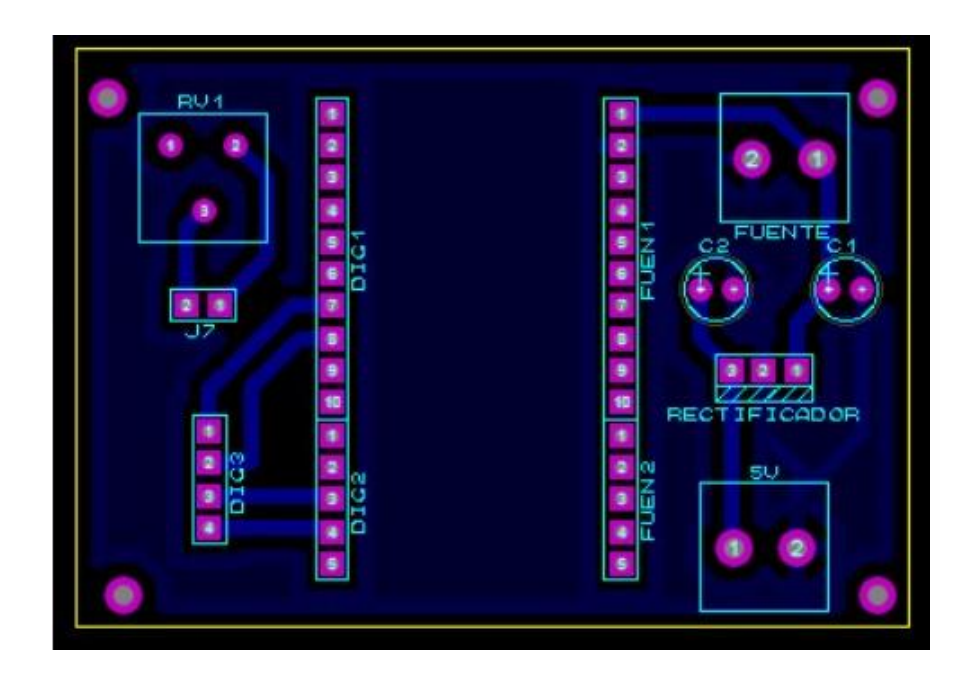

# **ANEXO D**

# **DIAGRAMA HÍDRICO DE LA INSTALACIÓN DEL MEDIDOR**

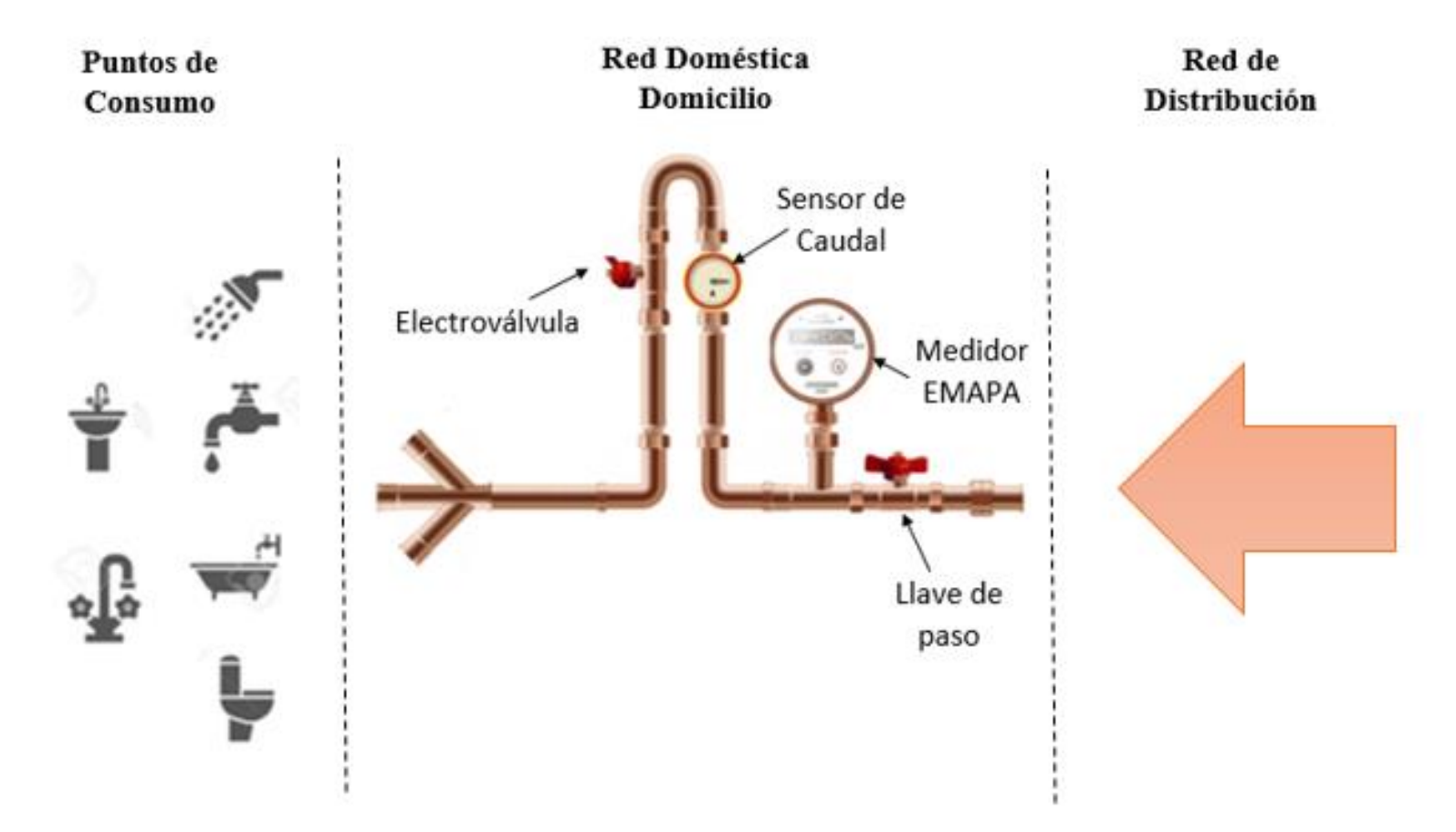

#### **ANEXO E**

#### **CÓDIGO DE FUENTE DEL ARCHIVO SENSOR.HTML**

#include <ESP8266WiFi.h> #include <PubSubClient.h> #include <LiquidCrystal\_I2C.h> #include <ArduinoJson.h> #include <Math.h> LiquidCrystal\_I2C lcd(0x27, 16, 2);

// Update these with values suitable for your network. #define sensor 12 // Pin digital para el sensor de flujo YF-S201 int litros\_Hora; // Variable que almacena el caudal (L/hora) volatile int pulsos  $= 0$ ; // Variable que almacena el número de pulsos unsigned long tiempoAnterior =  $0$ ; // Variable para calcular el tiempo transcurrido unsigned long pulsos\_Acumulados = 0; // Variable que almacena el número de pulsos acumulados

float litros; // // Variable que almacena el número de litros acumulados

const char\* ssid = "SMEDICION"; const char\* password = "sadmin123"; const char\* mqtt\_server = "192.168.0.103";

WiFiClient espClient; PubSubClient client(espClient); long last $Msg = 0$ ; char msg[50]; float value  $= 0$ ; void setup\_wifi() {

 $delay(10);$ 

// We start by connecting to a WiFi network

```
 Serial.println();
 Serial.print("Connecting to ");
 Serial.println(ssid);
```

```
 WiFi.begin(ssid, password);
```

```
while (WiFi.status() != WL_CONNECTED) {
  delay(500);
  Serial.print(".");
 }
```

```
 randomSeed(micros());
```

```
 Serial.println("");
  Serial.println("WiFi connected");
  Serial.println("IP address: ");
  Serial.println(WiFi.localIP());
}
```

```
StaticJsonDocument<1024> doc;
```

```
void callback(char* topic, byte* payload, unsigned int length) {
  Serial.print("Message arrived [");
  Serial.print(topic);
  Serial.print("] ");
 for (int i = 0; i < length; i++) {
   Serial.print((char)payload[i]);
  }
  Serial.println();
```
 // Switch on the LED if an 1 was received as first character DeserializationError error = deserializeJson(doc,payload,length); if(error){

Serial.print("error json");

Serial.println(error.c\_str());

}

int val=doc["medicion"];

Serial.println(val);

if ( val = 1) {

 digitalWrite(BUILTIN\_LED, LOW); // Turn the LED on (Note that LOW is the voltage level

// but actually the LED is on; this is because

```
\frac{1}{1} it is active low on the ESP-01)
```
} else {

 digitalWrite(BUILTIN\_LED, HIGH); // Turn the LED off by making the voltage HIGH

}

```
}
```

```
void reconnect() {
```
// Loop until we're reconnected

while (!client.connected()) {

Serial.print("Attempting MQTT connection...");

// Create a random client ID

String clientId = "ESP8266Client-";

 $clientId += String(range()xffff)$ , HEX);

// Attempt to connect

if (client.connect(clientId.c\_str())) {

Serial.println("connected");

// Once connected, publish an announcement...

client.publish("333444", "hello world");

// ... and resubscribe

```
 client.subscribe("333444");
   } else {
    Serial.print("failed, rc=");
    Serial.print(client.state());
   Serial.println(" try again in 5 seconds");
    // Wait 5 seconds before retrying
    delay(5000);
   }
  }
}
```

```
void setup() {
```

```
 pinMode(BUILTIN_LED, OUTPUT); // Initialize the BUILTIN_LED pin as an 
output
```

```
 Serial.begin(115200);
```
setup\_wifi();

```
 client.setServer(mqtt_server, 1883);
```

```
 client.setCallback(callback);
```
lcd.init(); // inicializacion de lcd

lcd.backlight(); // enceder lcd

```
 pinMode(sensor, INPUT_PULLUP); // Pin digital como entrada con conexión PULL-
UP interna
```
//interrupts(); // Habilito las interrupciones

 // Interrupción INT0, llama a la ISR llamada "flujo" en cada flanco de subida en el pin digital 2

attachInterrupt(digitalPinToInterrupt(sensor),flujo,RISING);

```
 tiempoAnterior = millis(); // Guardo el tiempo que tarda el ejecutarse el setup
```

```
 //litros=69.810;
```
}

```
ICACHE_RAM_ATTR void flujo()
{
  pulsos++; // Incrementa en una unidad el número de pulsos
}
void LCD 16x2(){
  // Imprimo la cabecera del sistema
  lcd.clear();
  lcd.setCursor(0,0);
  lcd.print("Q: "); 
  lcd.print(litros_Hora, DEC);
  lcd.print(" L/H");
  lcd.setCursor(0,1);
  lcd.print(litros); 
  lcd.print(" lt"); 
}
void loop() {
  if (!client.connected()) {
   reconnect();
  }
  client.loop();
  if(millis() - tiempoAnterior > 1000)
  {
   // Realizo los cálculos
  tiempoAnterior = millis(); // Actualizo el nuevo tiempo
   pulsos_Acumulados += pulsos; // Número de pulsos acumulados
  litros_Hora = (pulsos * 60 / 7.5); // Q = frecuencia * 60/7.5 (L/Hora)
```

```
 litros = pulsos_Acumulados*1.0/450; // Cada 450 pulsos son un litro
   pulsos = 0; // Pongo nuevamente el número de pulsos a cero 
   // Llamada a la función que muestra los resultados en el LCD 16x2
   LCD_16x2(); 
   Serial.println(litros); 
  }
 long now = millis();
 if (now - lastMsg > 5000) {
  lastMsg = now; snprintf (msg, 75, "{\"medicion\": %f }",litros);
   Serial.print("Publish message: ");
   Serial.println(msg);
   client.publish("333444", msg);
  }
}
```